**User's Manual** 

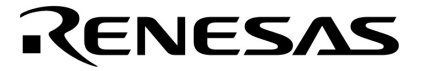

# **QB-78K0MINI**

**On-Chip Debug Emulator** 

Document No. U17029EJ3V0UM00 (3rd edition) Date Published March 2005 NS CP(K)

© NEC Electronics Corporation 2004 Printed in Japan

**[MEMO]** 

#### **MINICUBE is a trademark of NEC Electronics Corporation.**

# **Windows is either a registered trademark or a trademark of Microsoft Corporation in the United States and/or other countries.**

**PC/AT is a trademark of International Business Machines Corporation.**

- **The information in this document is current as of March, 2005. The information is subject to change without notice. For actual design-in, refer to the latest publications of NEC Electronics data sheets or data books, etc., for the most up-to-date specifications of NEC Electronics products. Not all products and/or types are available in every country. Please check with an NEC Electronics sales representative for availability and additional information.**
- No part of this document may be copied or reproduced in any form or by any means without the prior written consent of NEC Electronics. NEC Electronics assumes no responsibility for any errors that may appear in this document.
- NEC Electronics does not assume any liability for infringement of patents, copyrights or other intellectual property rights of third parties by or arising from the use of NEC Electronics products listed in this document or any other liability arising from the use of such products. No license, express, implied or otherwise, is granted under any patents, copyrights or other intellectual property rights of NEC Electronics or others.
- Descriptions of circuits, software and other related information in this document are provided for illustrative purposes in semiconductor product operation and application examples. The incorporation of these circuits, software and information in the design of a customer's equipment shall be done under the full responsibility of the customer. NEC Electronics assumes no responsibility for any losses incurred by customers or third parties arising from the use of these circuits, software and information.
- While NEC Electronics endeavors to enhance the quality, reliability and safety of NEC Electronics products, customers agree and acknowledge that the possibility of defects thereof cannot be eliminated entirely. To minimize risks of damage to property or injury (including death) to persons arising from defects in NEC Electronics products, customers must incorporate sufficient safety measures in their design, such as redundancy, fire-containment and anti-failure features.
- NEC Electronics products are classified into the following three quality grades: "Standard", "Special" and "Specific".

The "Specific" quality grade applies only to NEC Electronics products developed based on a customerdesignated "quality assurance program" for a specific application. The recommended applications of an NEC Electronics product depend on its quality grade, as indicated below. Customers must check the quality grade of each NEC Electronics product before using it in a particular application.

- "Standard": Computers, office equipment, communications equipment, test and measurement equipment, audio and visual equipment, home electronic appliances, machine tools, personal electronic equipment and industrial robots.
- Transportation equipment (automobiles, trains, ships, etc.), traffic control systems, anti-disaster systems, anti-crime systems, safety equipment and medical equipment (not specifically designed for life support). "Special":
- "Specific": Aircraft, aerospace equipment, submersible repeaters, nuclear reactor control systems, life support systems and medical equipment for life support, etc.

The quality grade of NEC Electronics products is "Standard" unless otherwise expressly specified in NEC Electronics data sheets or data books, etc. If customers wish to use NEC Electronics products in applications not intended by NEC Electronics, they must contact an NEC Electronics sales representative in advance to determine NEC Electronics' willingness to support a given application.

(Note)

- (1) "NEC Electronics" as used in this statement means NEC Electronics Corporation and also includes its majority-owned subsidiaries.
- (2) "NEC Electronics products" means any product developed or manufactured by or for NEC Electronics (as defined above).

# **GENERAL PRECAUTIONS FOR HANDLING THIS PRODUCT**

# **1. Circumstances not covered by product guarantee**

- If the product was disassembled, altered, or repaired by the customer
- If it was dropped, broken, or given another strong shock
- Use at overvoltage, use outside guaranteed temperature range, storing outside guaranteed temperature range
- If power was turned on while the USB interface cable, or target system connection was in an unsatisfactory state
- If the USB interface cable, Connection cable, or the like was bent or pulled excessively
- If the product got wet
- If the product and target system were connected while a potential difference existed between the GND of the product and the GND of the target system
- If a connector or cable was removed while the power was being supplied to the product
- If an excessive load was placed on a connector or socket

#### **2. Safety precautions**

- If used for a long time, the product may become hot ( $50^{\circ}$ C to  $60^{\circ}$ C). Be careful of low temperature burns and other dangers due to the product becoming hot.
- Be careful of electrical shock. There is a danger of electrical shock if the product is used as described above in **1 Circumstances not covered by product guarantee**.

# **INTRODUCTION**

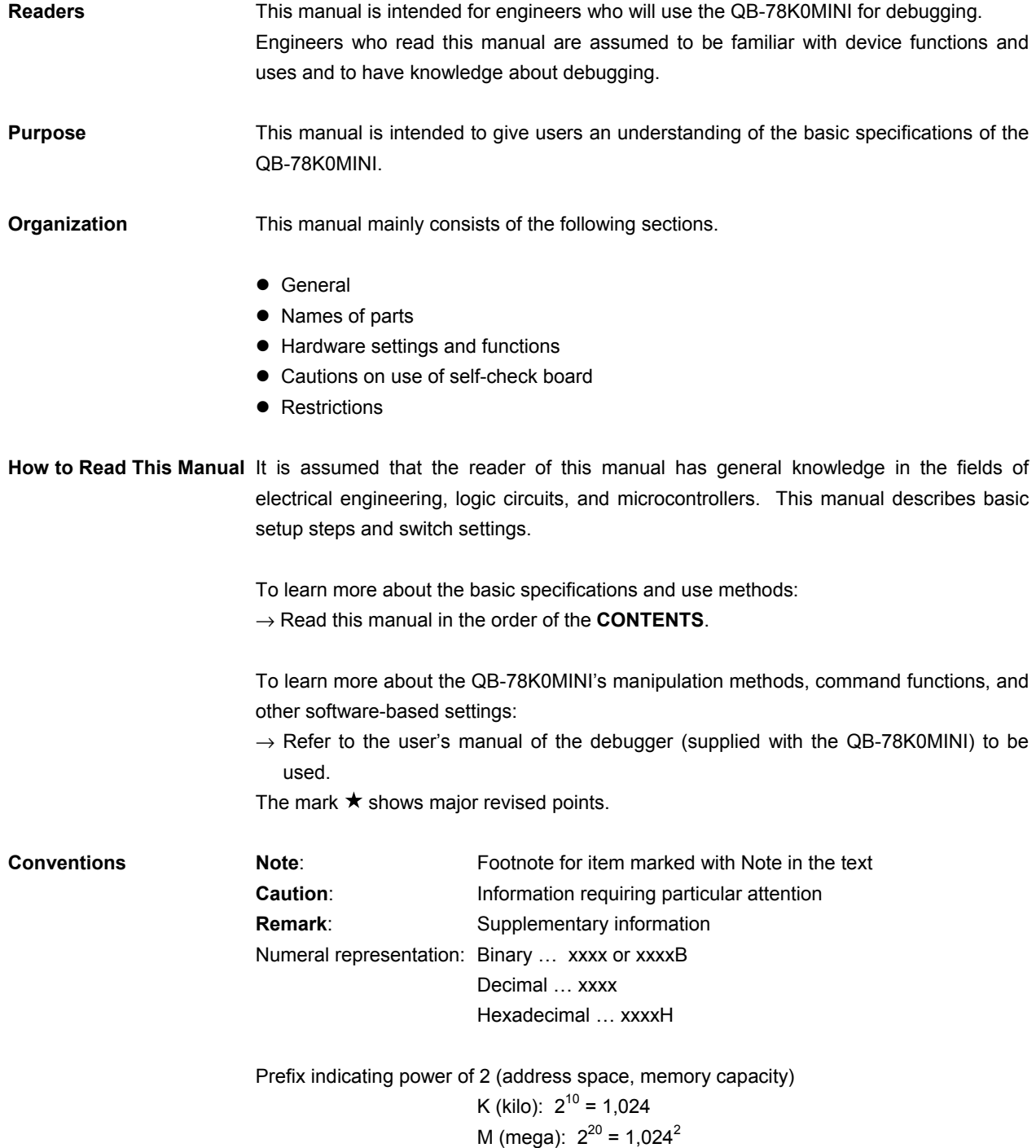

**Terminology** The following terms are used in this manual.

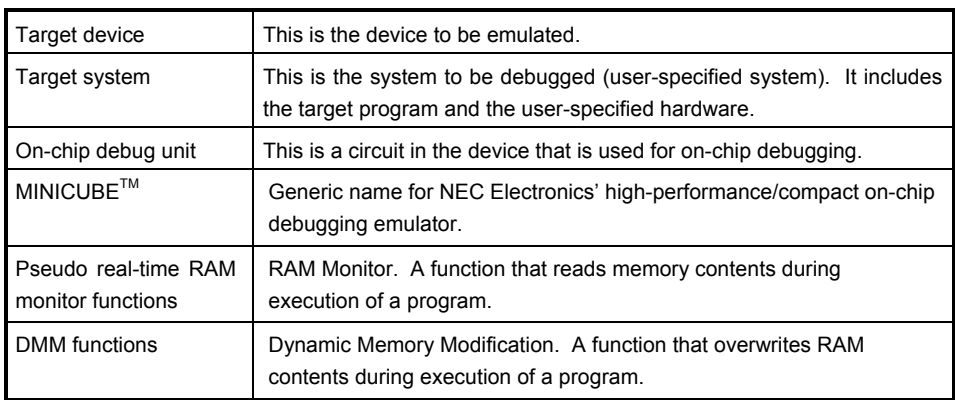

**Related Documents** When using this manual, also refer to the following manuals.

 The related documents indicated in this publication may include preliminary versions. However, preliminary versions are not marked as such.

#### **Documents related to development tools (user's manuals**)

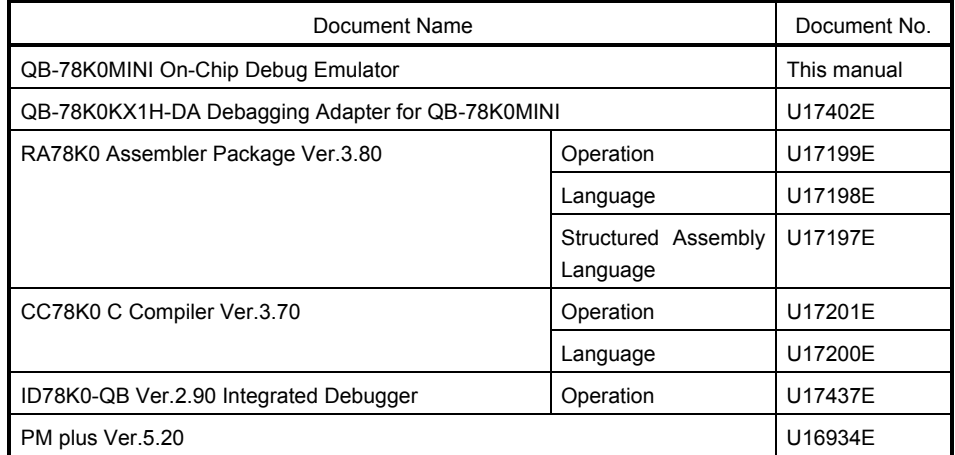

**Caution The related documents listed above are subject to change without notice. Be sure to use the latest version of each document for designing.**

# **CONTENTS**

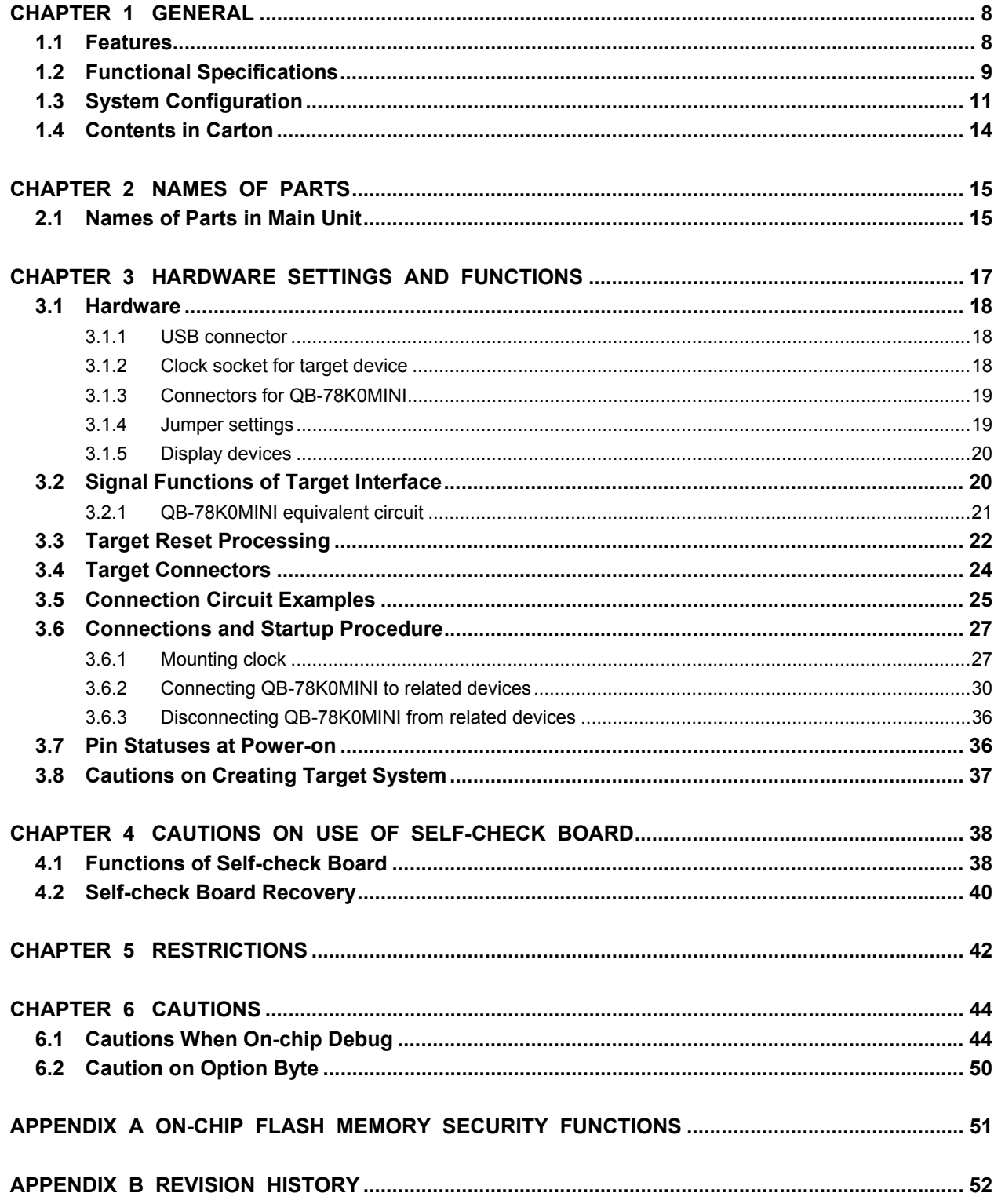

# **CHAPTER 1 GENERAL**

The QB-78K0MINI is an emulator that connects to a target device that includes an on-chip debug unit and is used to efficiently debug both hardware and software.

# **1.1 Features**

- { Enables general-purpose use on any microcontroller that includes a 78K/0 Series on-chip debug unit
- { Enables debugging when mounted on a microcontroller installed on a system under development
- { Communication method uses X1 and X2 (also enables communications that use port pins other than X1 and X2)
- { Uses flash self-programming function to enable downloading of programs to flash memory
- { Does not require an external power supply (power is supplied via the USB bus)
- { Host interface is USB2.0 compliant
- { Enables maintenance using auto diagnostic program and self-check board
- { The QB-78K0MINI's shape dimensions are described below
- { Pseudo real-time RAM monitor and DMM functions

| ltem               |        | Value                                    |
|--------------------|--------|------------------------------------------|
| External dimension | Height | 26.1 mm                                  |
|                    | Width  | 56.5 mm                                  |
|                    | Depth  | 84.5 mm (when including screws: 88.5 mm) |
| Weight             |        | Approximately 60 g                       |

**Figure 1-1. External Dimensions of QB-78K0MINI** 

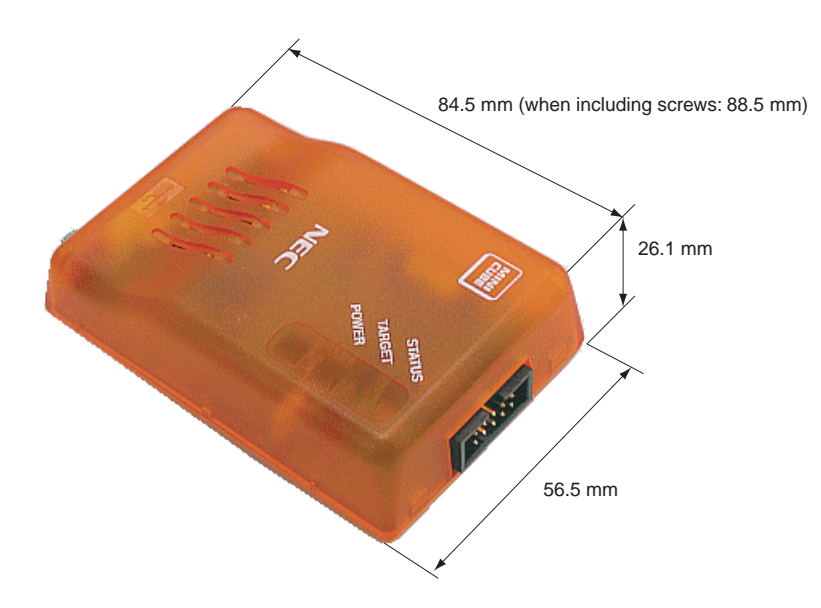

# **1.2 Functional Specifications**

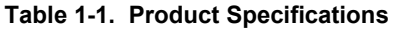

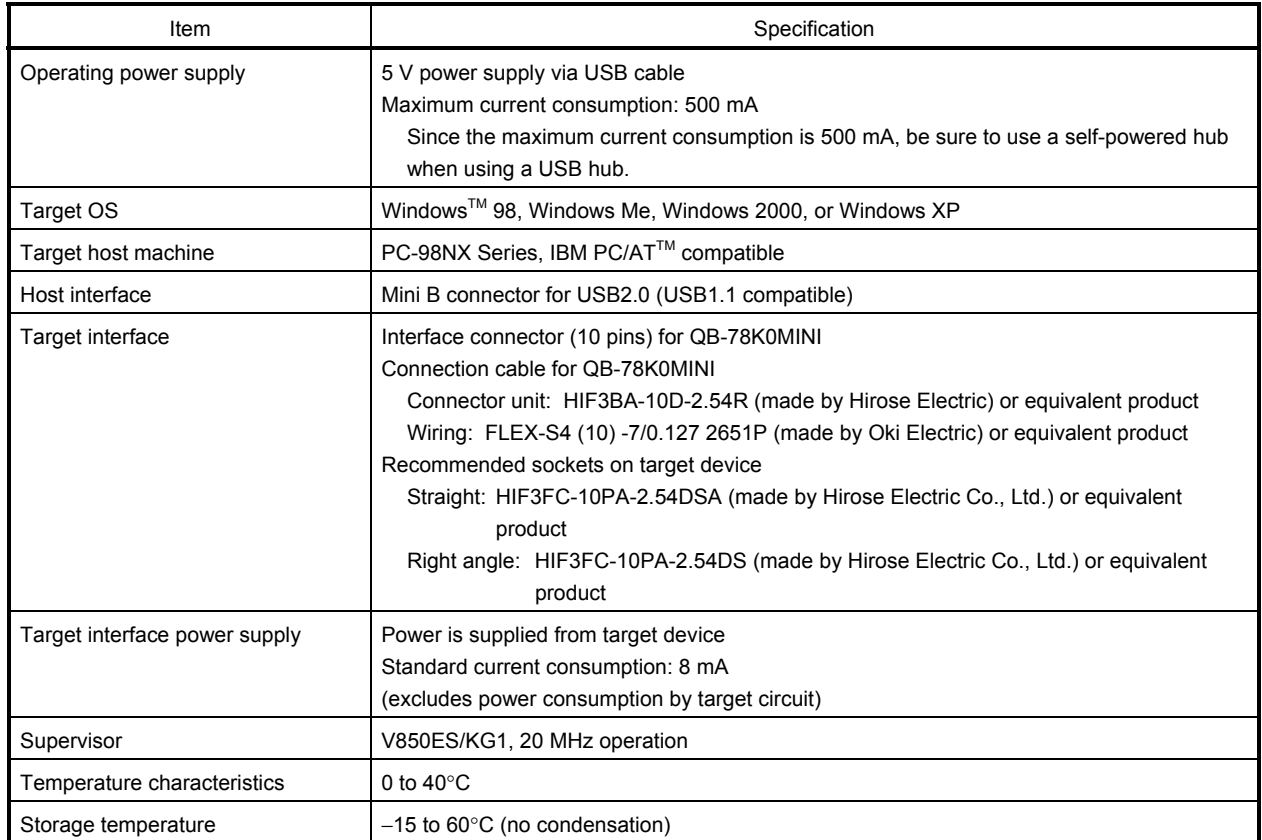

# **Table 1-2. Target Interface Specifications**

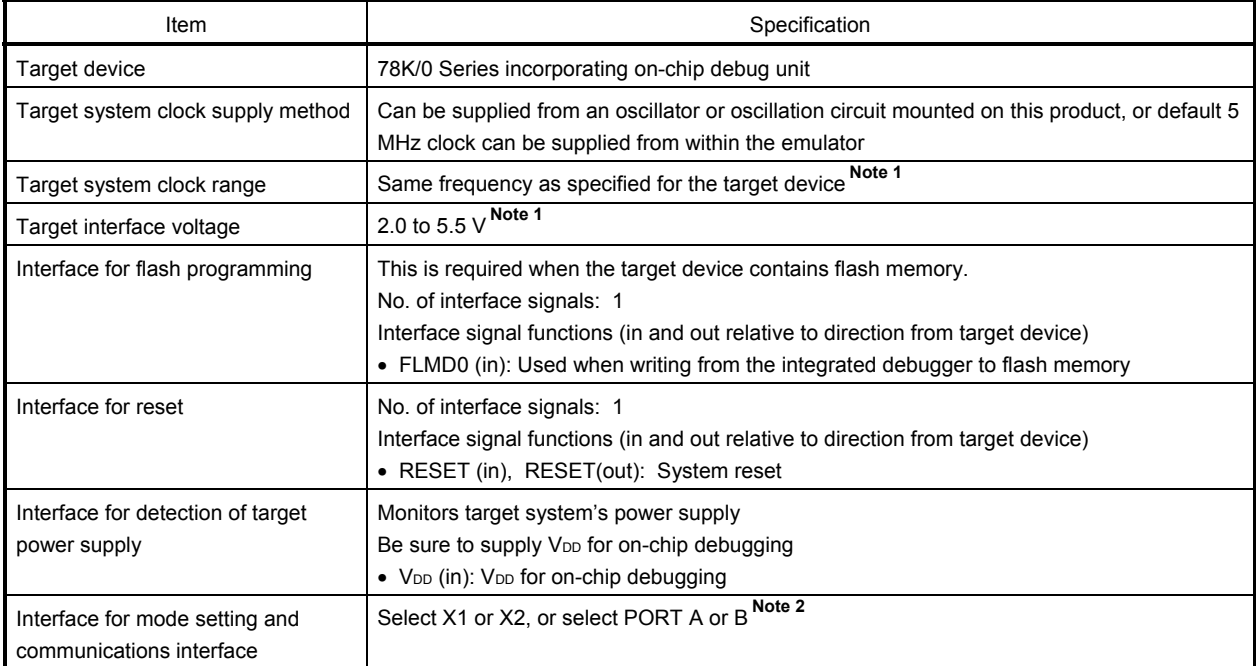

- **Notes 1.** The minimum operating frequency and minimum operating voltage for rewriting the flash memory are determined for each device. When using the 78K0/Kx1+, for example, at least a clock of 2 MHz and an operating voltage of 2.7 V must be supplied.
	- **2.** The Port A and Port B pins vary according to the target device. When the target device is the 78K0/KF1+, these pins are P31 and P32.

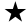

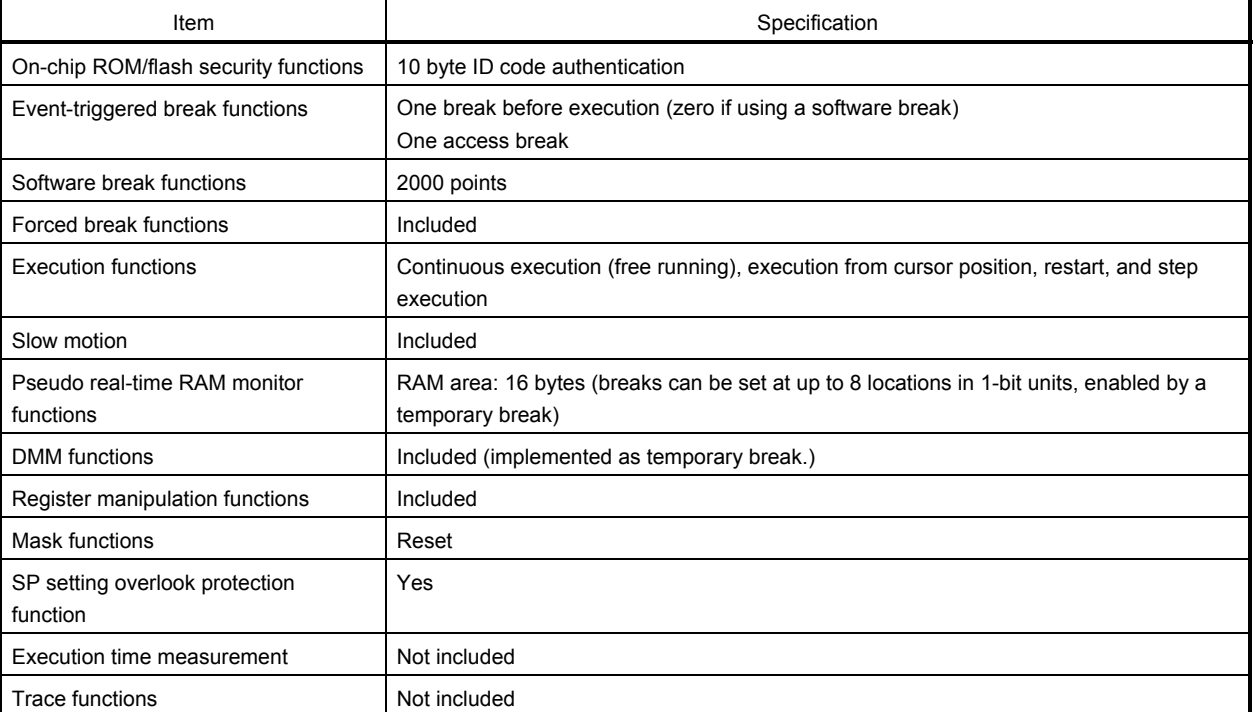

# **Table 1-3. List of Debug Functions**

#### $\bigstar$ **1.3 System Configuration**

Three possible system configurations when using the QB-78K0MINI are shown below.

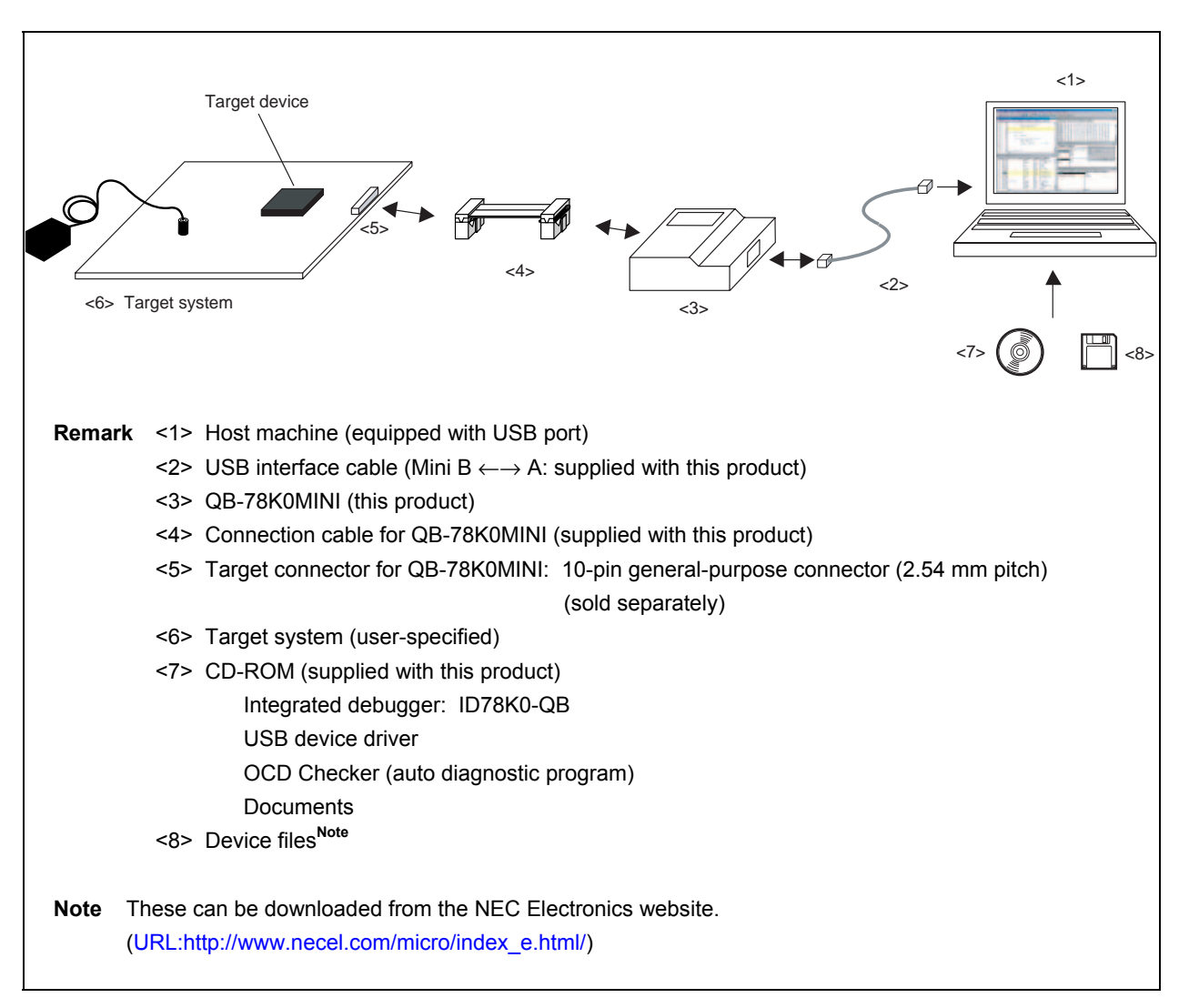

**Figure 1-2. System Configuration 1** 

**Figure 1-3. System Configuration 2** 

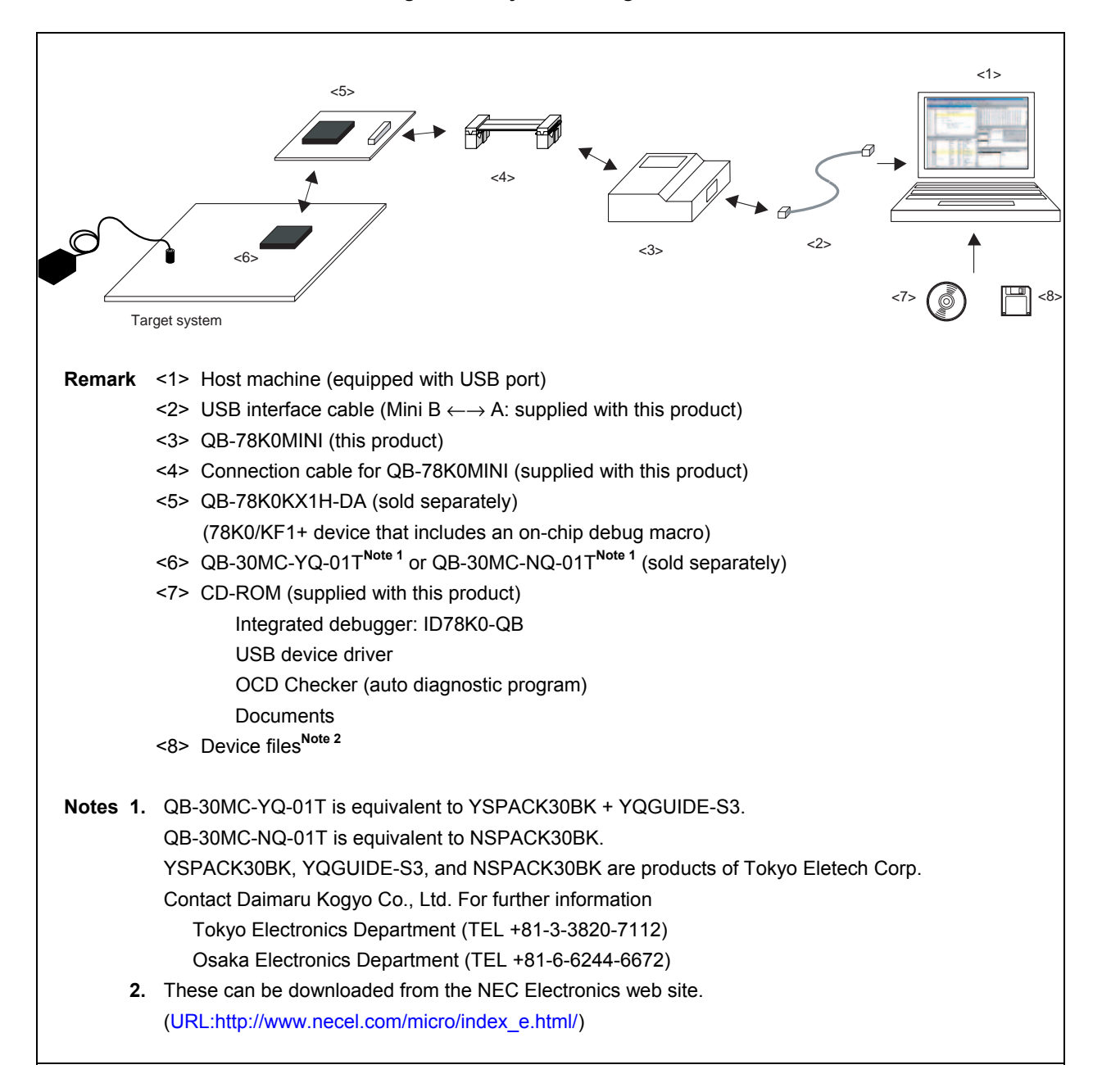

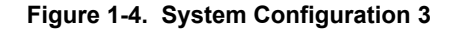

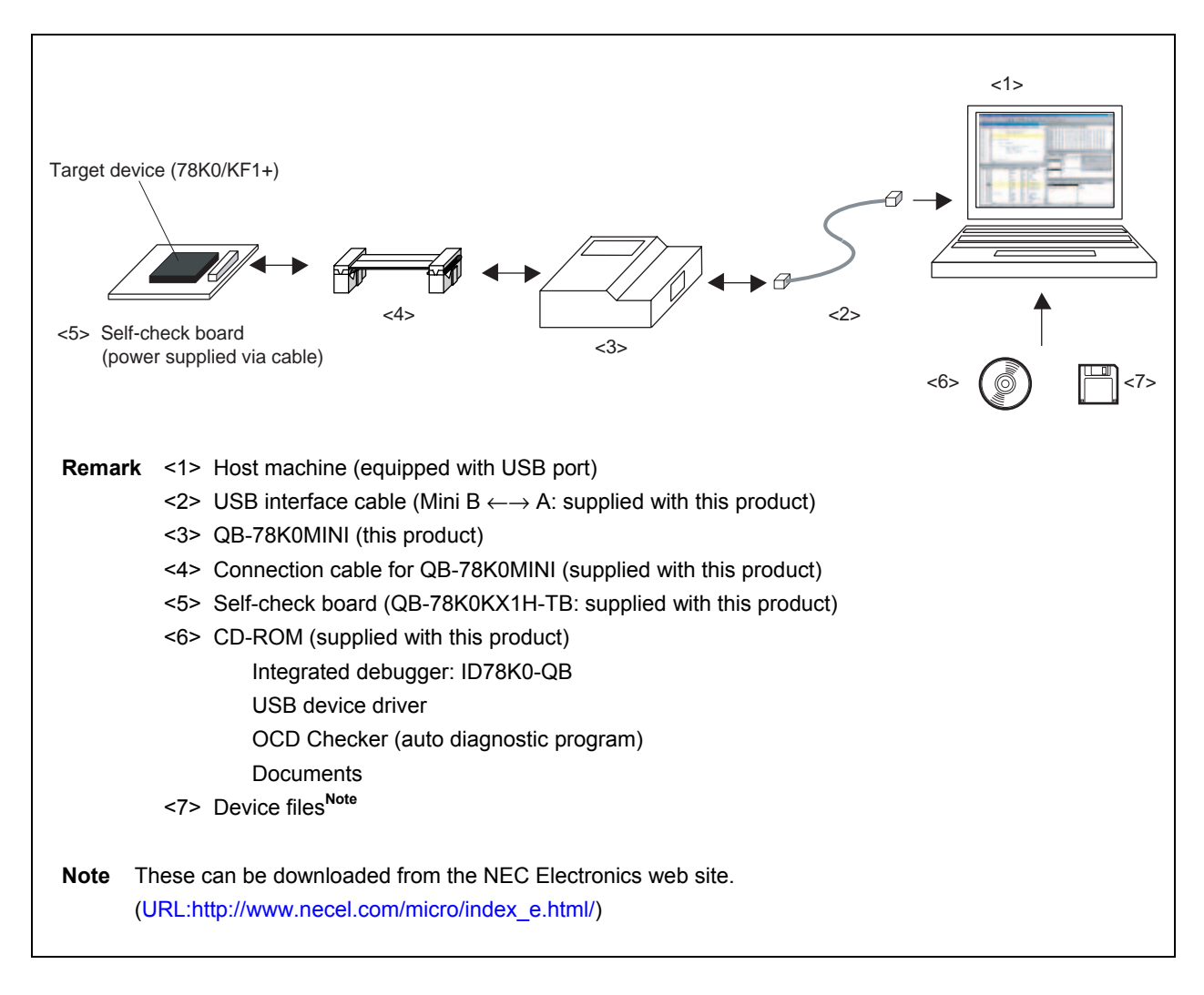

# **1.4 Contents in Carton**

The following packaging is used with the QB-78K0MINI.

Make sure all of these items are included. If any items are missing or damaged, please contact an NEC Electronics sales representative or a distributor.

Also, be sure to fill out and return enclosed user registration form.

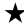

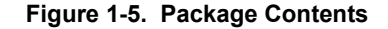

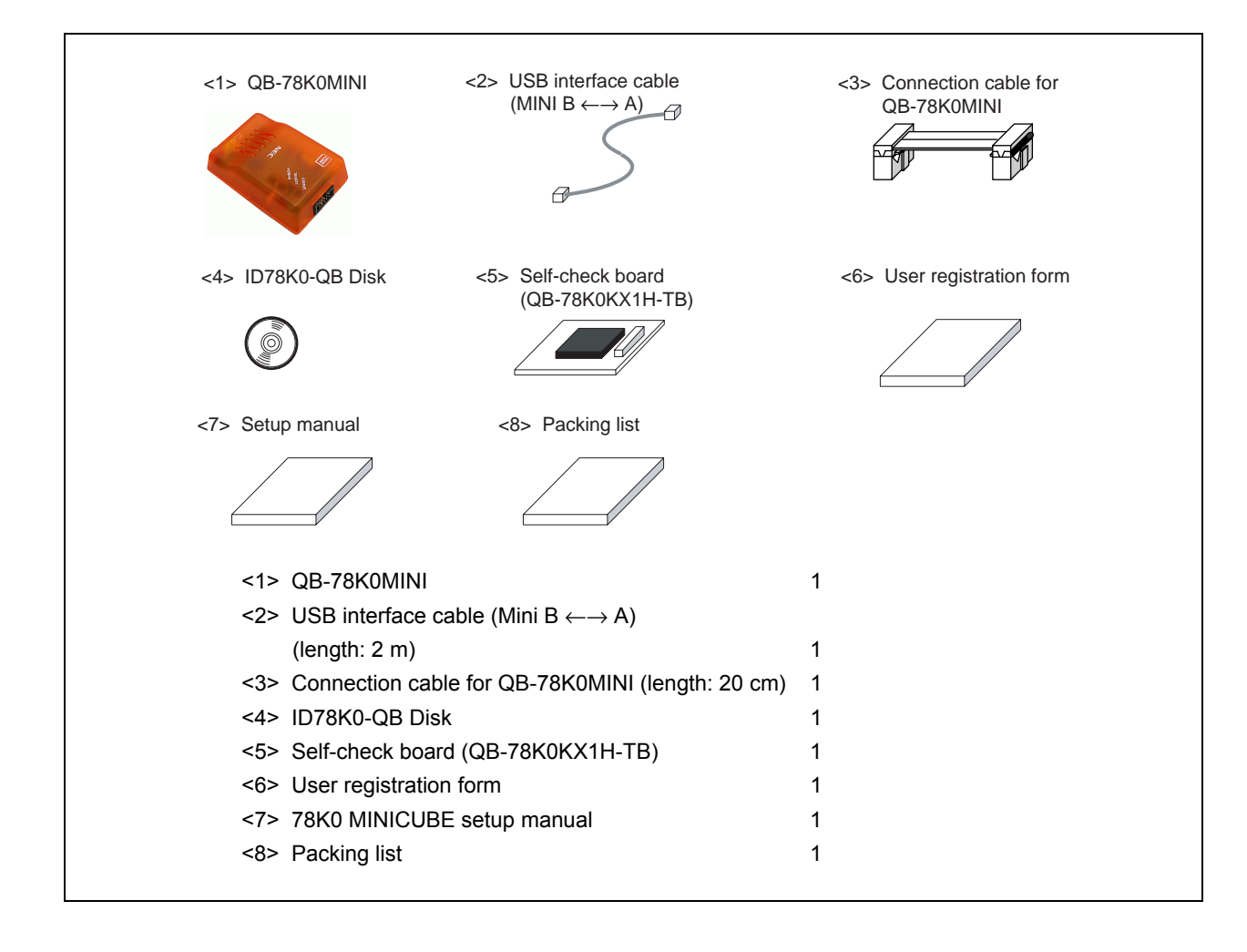

This chapter provides the names of the QB-78K0MINI's parts.

# **2.1 Names of Parts in Main Unit**

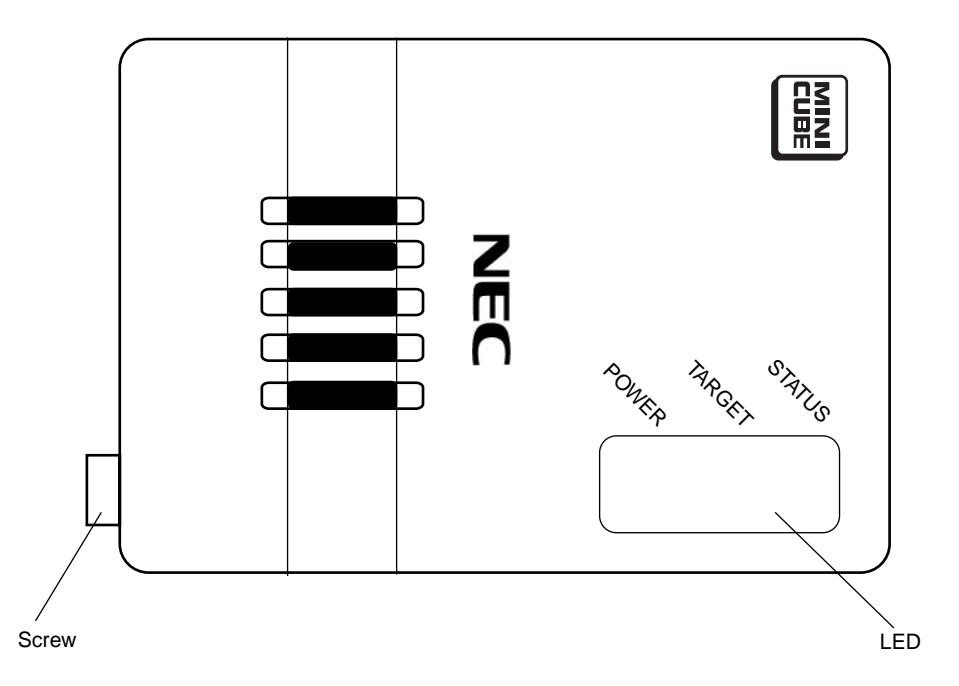

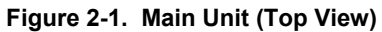

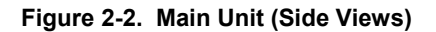

(a) Left side (b) Right side

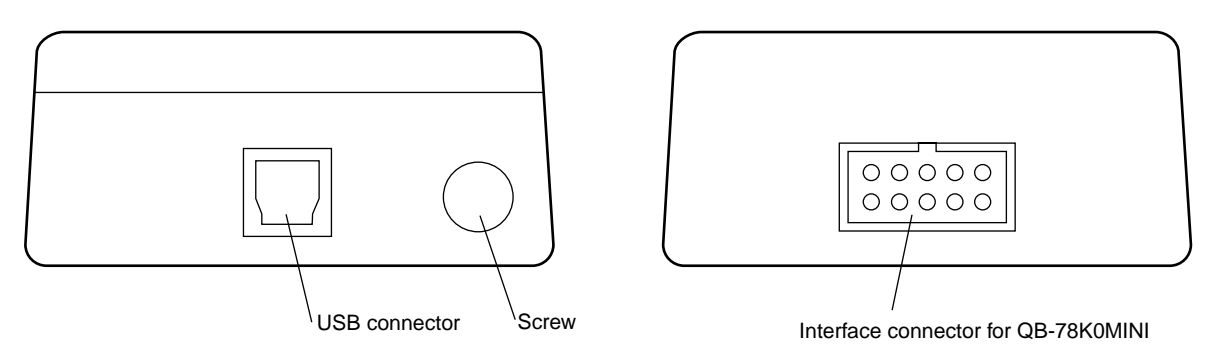

# **Figure 2-3. External View of Board**

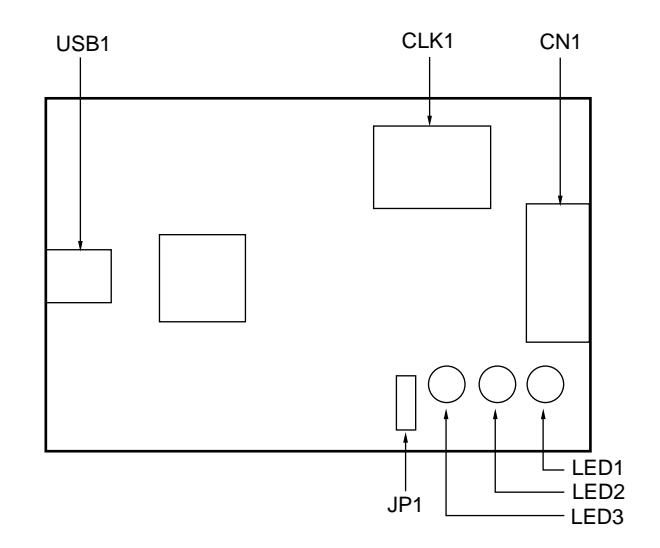

# **CHAPTER 3 HARDWARE SETTINGS AND FUNCTIONS**

In order to connect the QB-78K0MINI to the target system for debugging, a circuit for connecting the QB-78K0MINI to the target system must be created.

For details, see the target device's user's manual.

**Remark** Since the environment used for on-chip debugging is the same as the actual debugging environment, debugging is performed with the microcontroller installed in a system. The debugging environment is built by connecting the on-chip debug unit and the on-chip debug emulator.

#### **3.1 Hardware**

#### **3.1.1 USB connector**

A USB2.0 compliant MINI-B type connector (UX60A-MB-5ST: Hirose Electric Co., Ltd.) is used.

#### **3.1.2 Clock socket for target device**

For clock supply to the target device, a 14-pin DIP socket is implemented as CLK1. A 14-pin type oscillator (5 V) or a parts board that can configure an oscillation circuit can be mounted on the 14-pin DIP socket. The socket specifications are listed as (a) to (d) below. Also, a parts board mounted as CLK1 is shown in (e) below.

A parts board such as the 160-90-314 (manufactured by PRECI-DIP) can be used with this socket to configure oscillation circuit. Be sure to use the manufacturer's recommended values for constants of the capacitors and resistors to be mounted.

 $\star$ 

**Caution Be sure to turn off the QB-78K0MINI's power supply before mounting or removing a clock in the clock socket for the target device. In addition, do not mount a clock in the clock socket when "System" is selected in the "Main Clock" field in the Configuration dialog box of the debugger.** 

(a) Equivalent circuit (b) Mounted parts

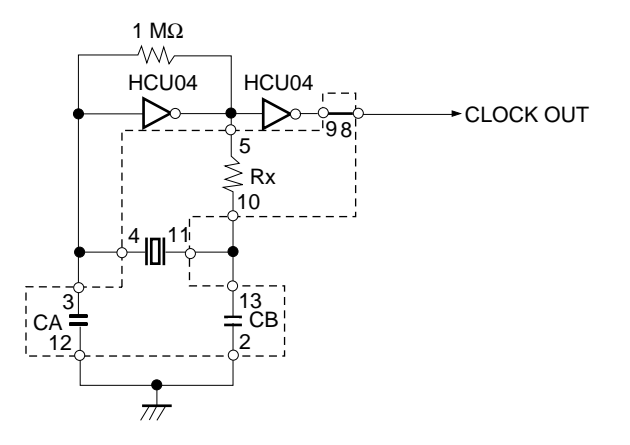

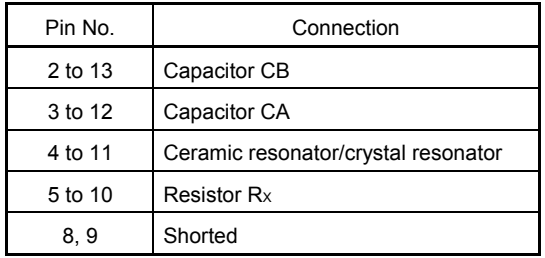

(c) Parts board (oscillation circuit parts) mount example (d) Pin positions in corresponding clock module

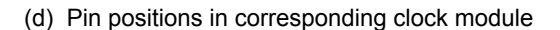

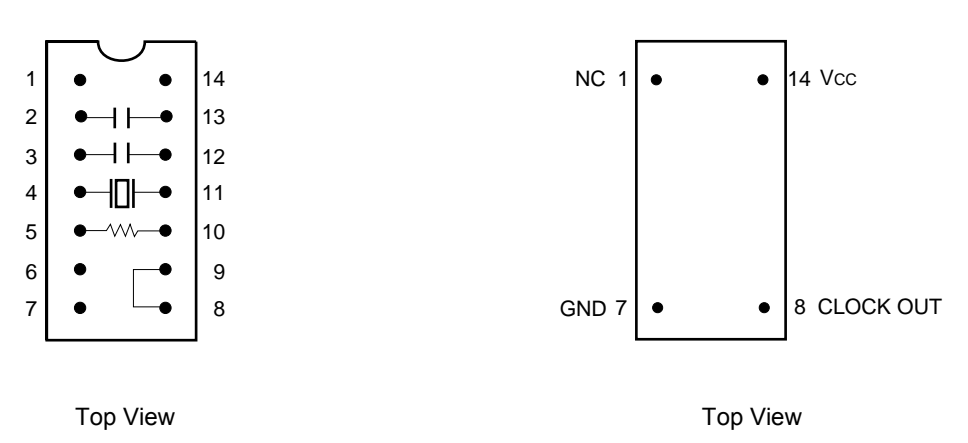

(e) Parts board mounted in CLK1 socket

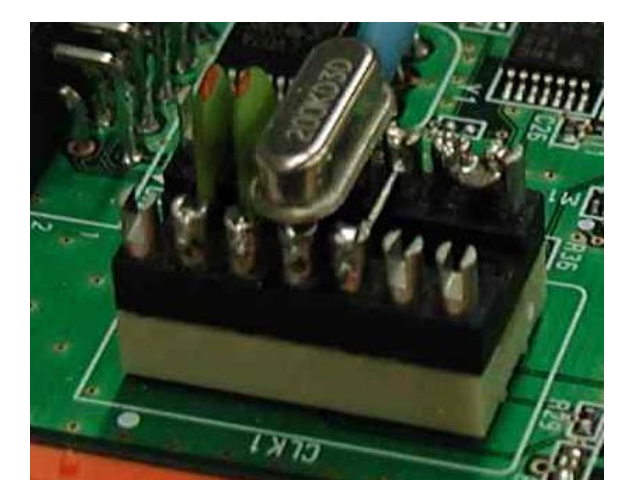

# **3.1.3 Connectors for QB-78K0MINI**

The QB-78K0MINI's connector CN1 (a two-row 2.54 pitch type connector, with reverse-insertion blocker) is described below.

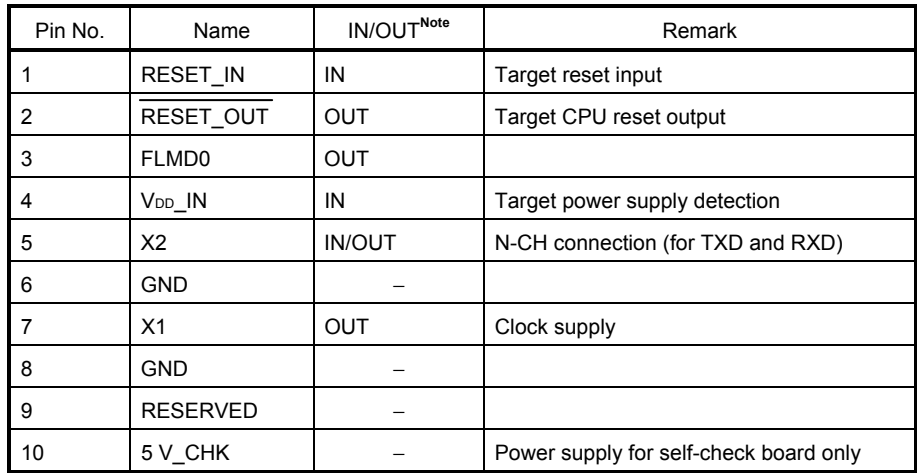

**Note** The I/O information is shown from the QB-78K0MINI's perspective.

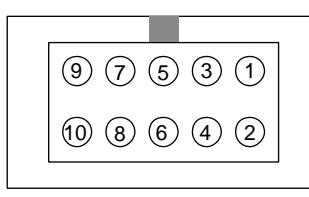

Pin layout (top view)

#### **3.1.4 Jumper settings**

The jumper JP1 settings are as follows.

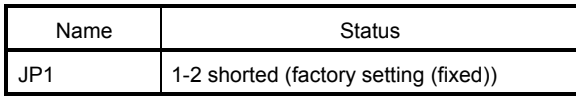

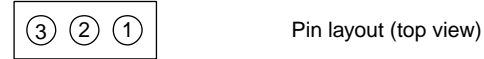

# **3.1.5 Display devices**

Three LEDs are included as status display devices.

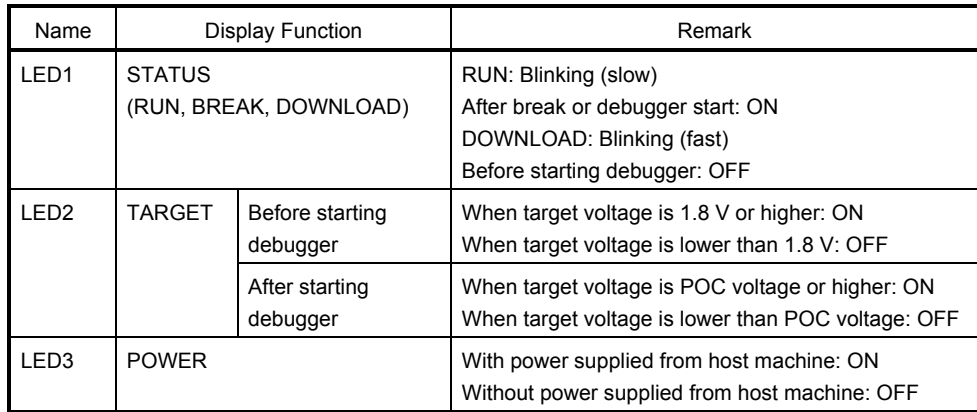

# **3.2 Signal Functions of Target Interface**

#### **(1) RESET\_IN**

This is the target's reset input signal.

# **(2) RESET\_OUT**

This is a reset signal output to the target device.

#### (3) V<sub>DD</sub>\_IN

An interface output signal is generated when the target system's V<sub>DD</sub> voltage is detected.

#### **(4) X1 pin**

This is an output signal that is used to supply the clock.

# **(5) X2 pin**

This is a bidirectional signal used for data communications.

# **(6) FLMD0**

This is an output signal used to overwrite the target device's flash memory.

# **(7) 5 V\_CHK**

This is a power supply pin for the self-check board only.

Up to 50 mA can be supplied via this pin. However, since power is being supplied via the USB bus, a voltage drop occurs when voltage is drawn via this pin. Therefore, do not supply voltage to the target device from this pin.

# **(8) GND**

This is a GND pin.

#### **3.2.1 QB-78K0MINI equivalent circuit**

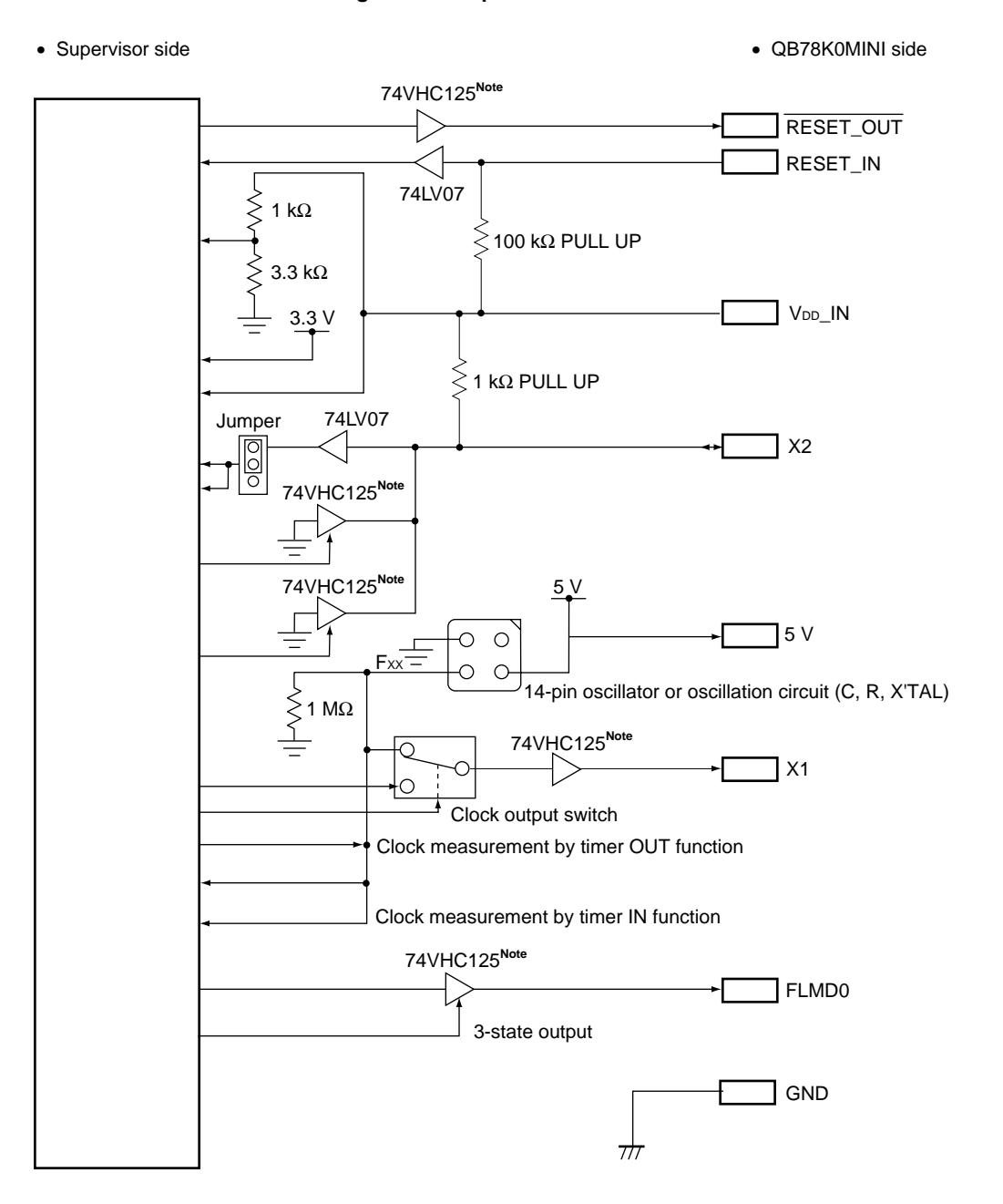

**Figure 3-1. Equivalent Circuit** 

Note The target output buffer's power supply is provided via the target system's V<sub>DD</sub> pin, and an interface for voltage values from 2.0 to 5.5 V is enabled when a voltage is detected on the target system side.

# **3.3 Target Reset Processing**

The target reset processing differs depending on whether or not this product is connected to the target device. Both types of processing are described below.

# **(1) When using jumper**

#### **(a) With QB-78K0MINI**

Connect using the connection cable for QB-78K0MINI.

#### **(b) With this chip**

Short pins 1 and 2 (target connector for QB-78K0MINI) as is shown in Figure 3-2.

#### **Figure 3-2. Jumper Setting**

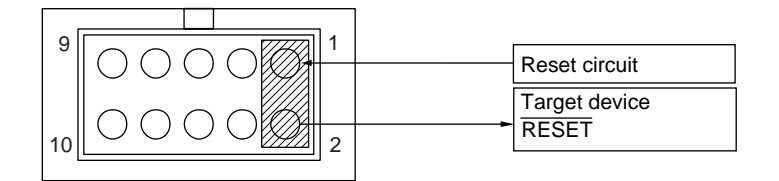

#### **(2) When using selector logic (auto switch)**

**Figure 3-3. When Using Selector Logic** 

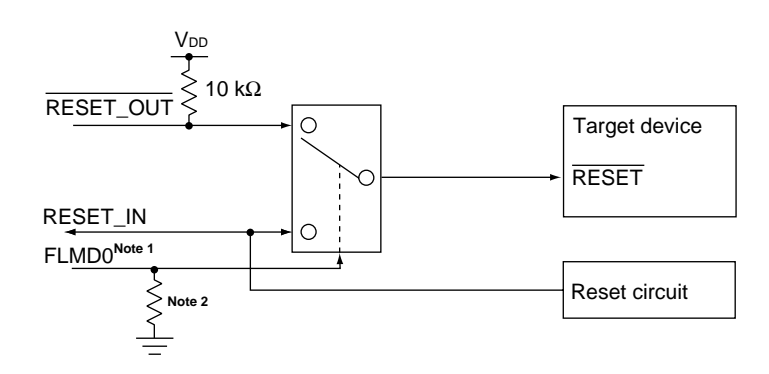

- **Notes 1.** When QB-78K0MINI is connected FLMD0 is at high level, and when it is not connected FLMD0 is pulled down.
	- **2.** Connect a pull-down resistor of 470 Ω or higher.

**Remark** All constants shown in this circuit are reference values.

 $\bigstar$ 

**(3) When using resistors (auto switch)** 

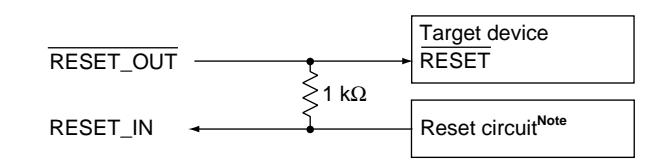

**Figure 3-4. When Using Resistors** 

**Note** Be sure to insert a buffer when connecting via resistors. In particular, if a power-on reset circuit is connected directly, the time constant may become invalid due to RESET OUT output from the QB-78K0MINI, in which case a lack of drive capacity in the circuit where the reset occurs may prevent proper detection of the reset. A reset circuit example is shown below.

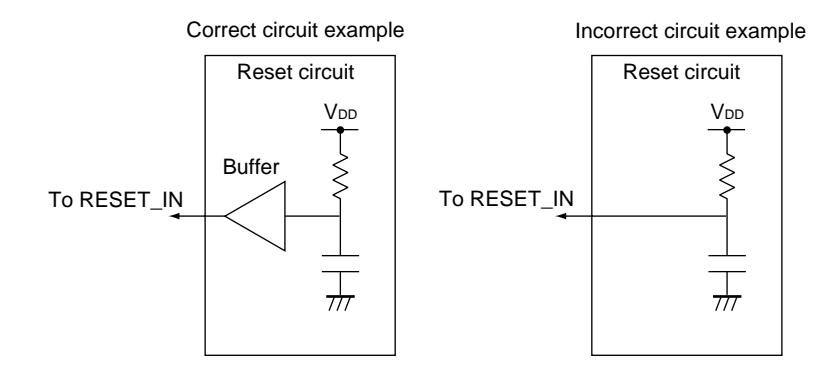

- **Caution The reset is driven from the QB-78K0MINI when a resistor is connected between RESET\_IN and RESET\_OUT and the QB-78K0MINI is connected. When the QB-78K0MINI is not connected, the reset is driven via the resistor and from within the target device.**
- **Remark** All constants shown in this circuit are reference values.

# **3.4 Target Connectors**

The QB-78K0MINI's target connector (a two-row 2.54 pitch type connector, with reverse-insertion blocker) is described below.

Pins 9 and 10 should be left open on the target.

• Recommended connectors: (straight) HIF3FC-10PA-2.54DSA (manufactured by Hirose Electric Co., Ltd.) (right angle) HIF3FC-10PA-2.54DS (manufactured by Hirose Electric Co., Ltd.))

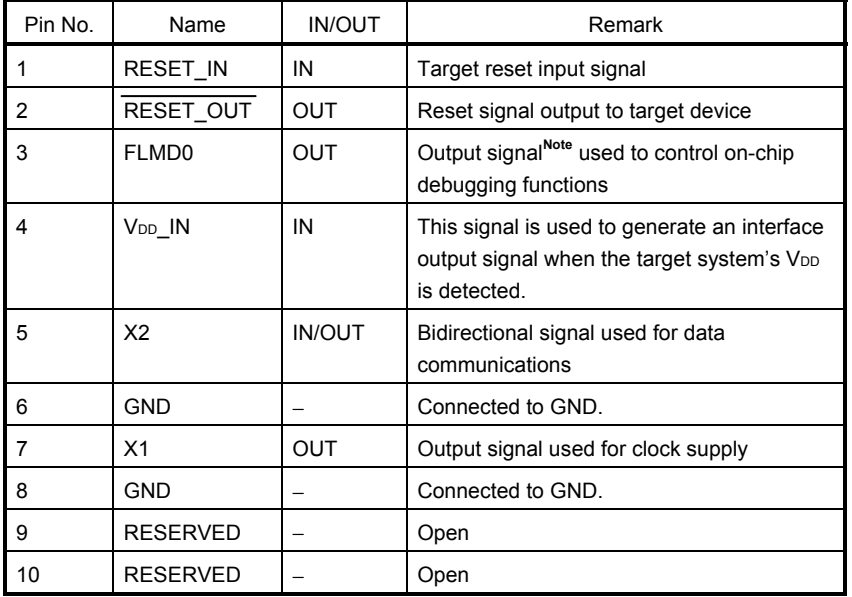

**Note** FLMD0 is at high level during on-chip debugging.

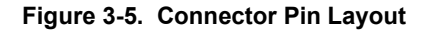

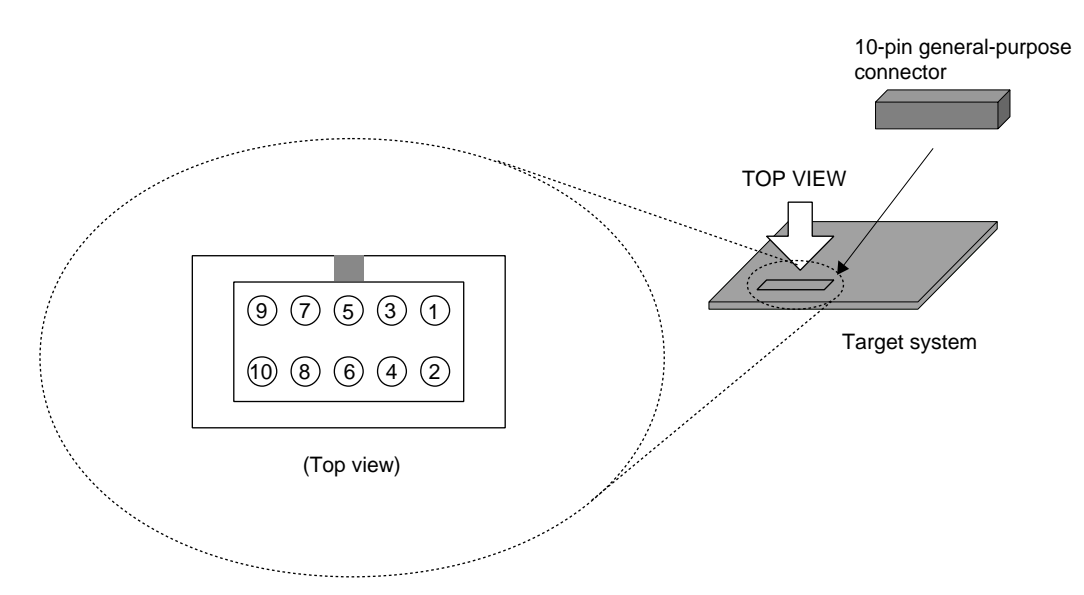

# **3.5 Connection Circuit Examples**

The following are examples of circuits required when connecting the QB-78K0MINI to the target system. For details, see the target device's user's manual.

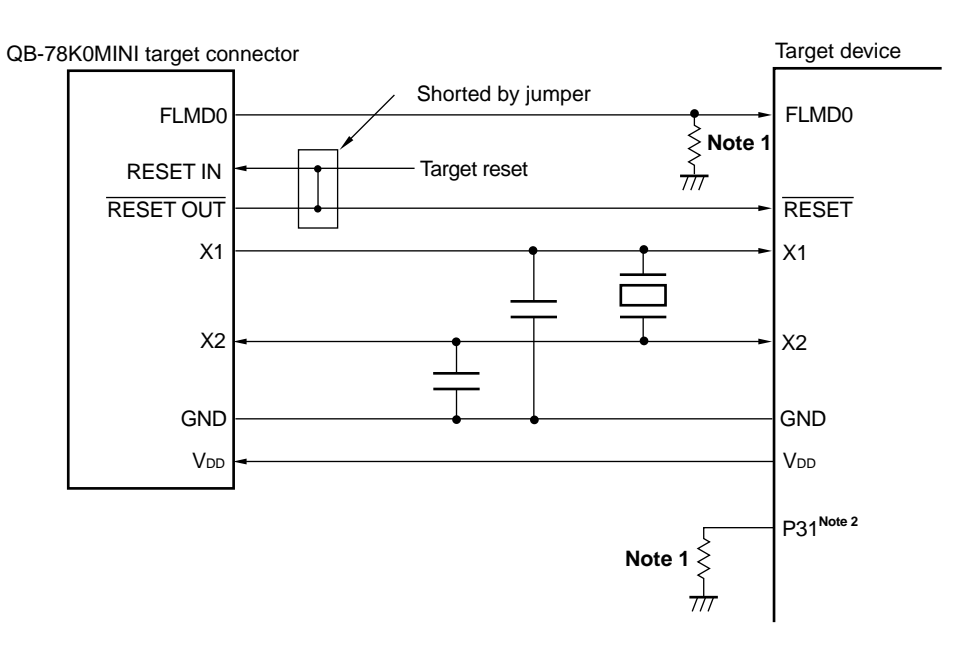

**Figure 3-6. Connection Circuit Example (When QB-78K0MINI Is Not Used)** 

**Notes 1.** Connect a pull-down resistor of 470 Ω or higher.

**2.** When using the 78K0/KF1+

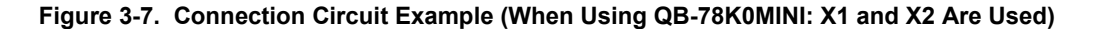

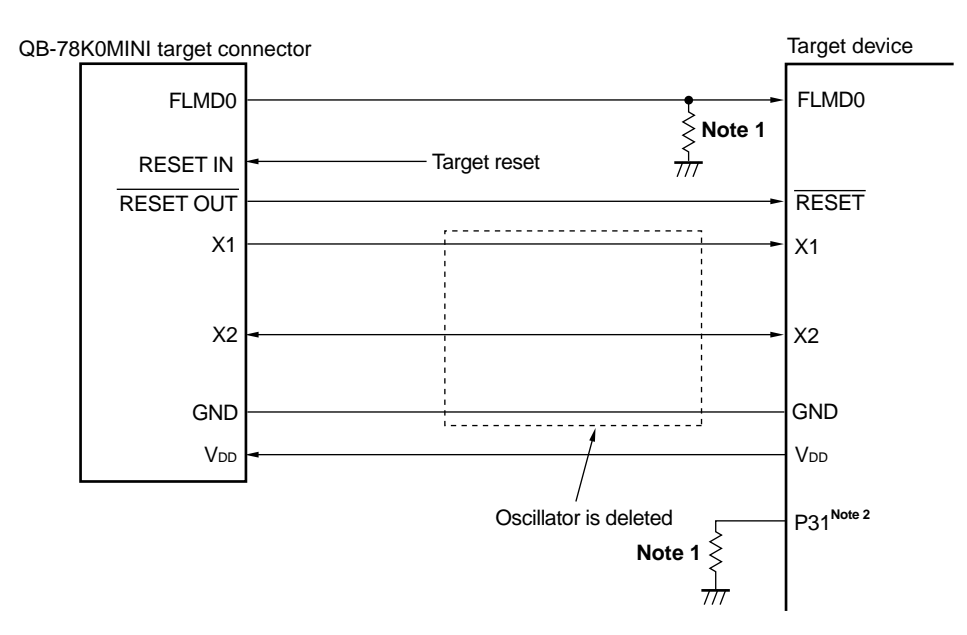

- **Notes 1.** Connect a pull-down resistor of 470 Ω or higher.
	- **2.** When using the 78K0/KF1+

 $\star$ 

 $\bigstar$ 

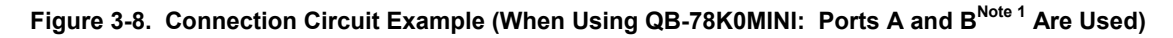

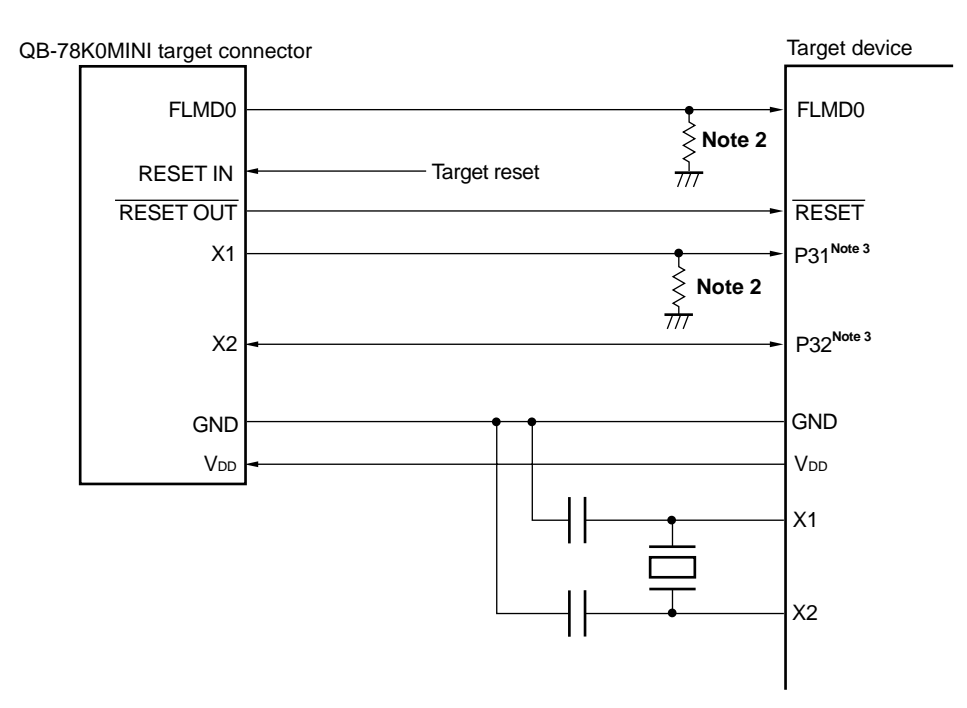

**Notes 1.** The port A and port B pins differ according to the target device.

- **2.** Connect a pull-down resistor of 470 Ω or higher.
- **3.** When using the 78K0/KF1+

 $\bigstar$ 

# **3.6 Connections and Startup Procedure**

# **3.6.1 Mounting clock**

The following describes mounting the clock to be supplied to the target system in the QB-78K0MINI.

(1) Loosen the QB-78K0MINI's screw.

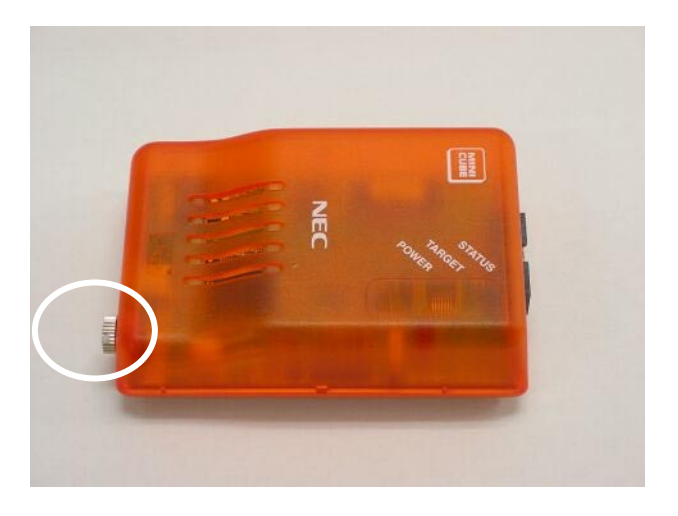

(2) Remove the cover.

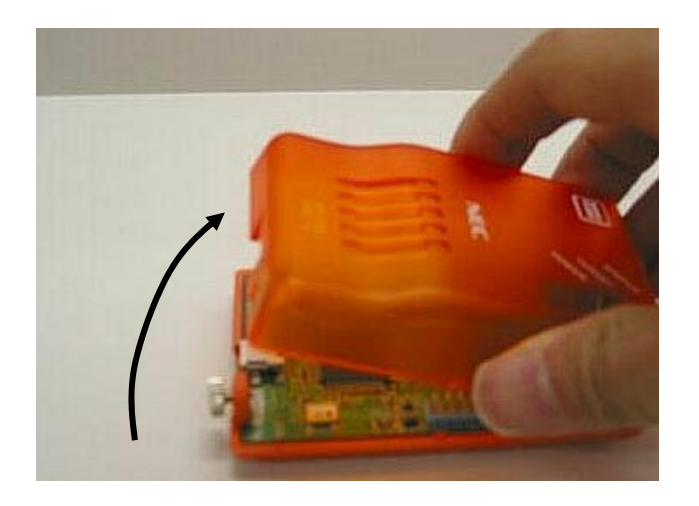

Use the interface connector side as a reference point when lifting the USB connector side.

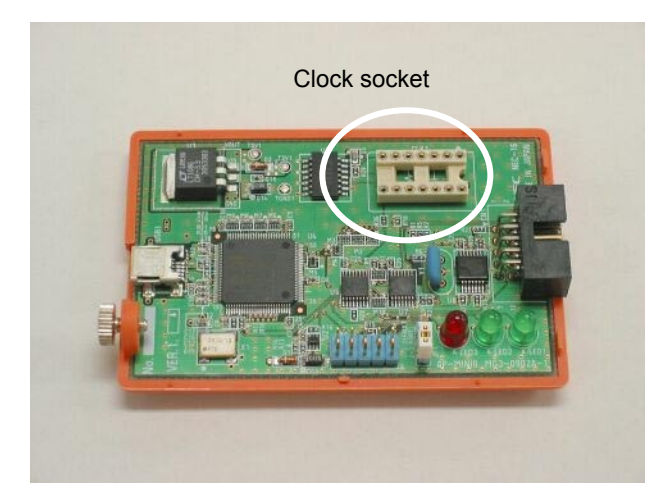

The product appears as shown below when the cover has been removed.

(3) Insert an oscillator or oscillation circuit. Insert an oscillator or oscillation circuit for the clock to be supplied to the target system into the clock socket.

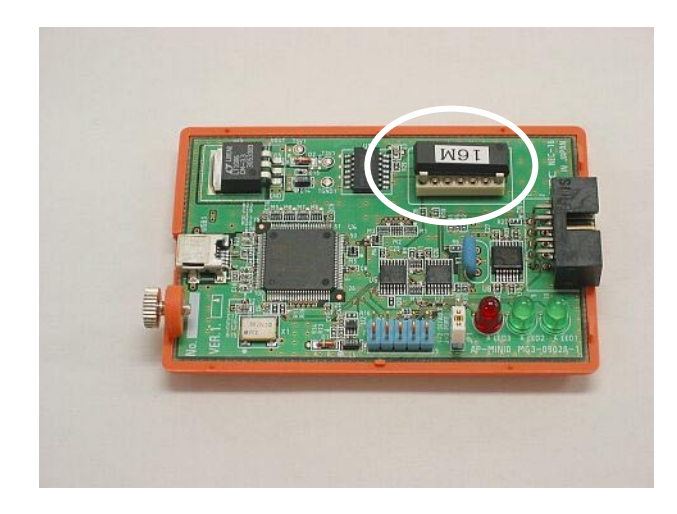

(4) Replace the cover.

Make sure that the cover is aligned with the two tabs on the interface connector side.

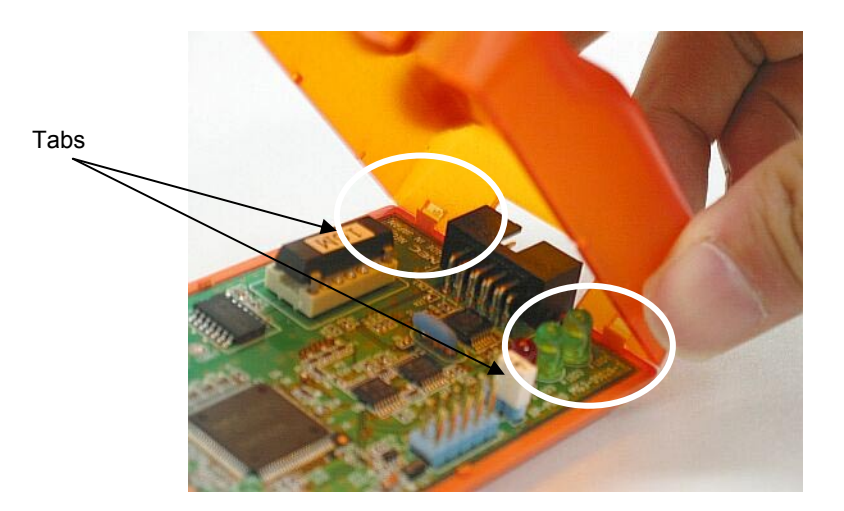

(5) Close the cover and tighten the screw.

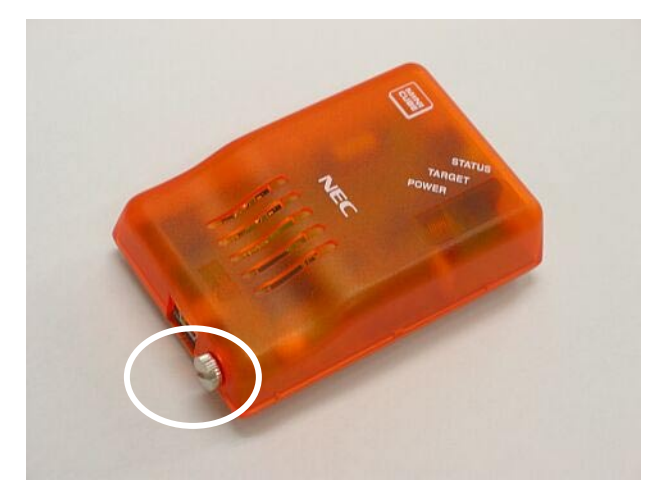

This completes the clock mounting procedure.

#### **3.6.2 Connecting QB-78K0MINI to related devices**

Follow the steps described below when connecting the QB-78K0MINI to other related devices.

**Caution Before connecting to any related device, be sure to install the integrated debugger (ID78K0-QB), USB driver, OCD Checker, and device files in the host machine.** 

#### **(1) Attach the QB-78K0MINI connection cable (QB-78K0MINI side)**

Align the ridge in the QB-78K0MINI connection cable socket with the groove in the QB-78K0MINI's interface connector for preventing reverse insertion and insert the socket into the connector.

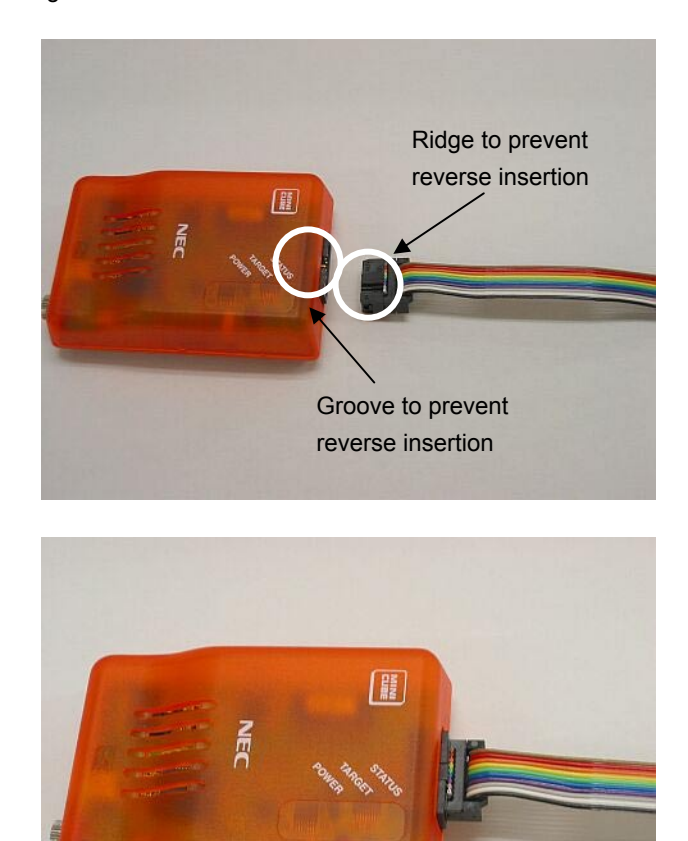

# **(2) Attach the QB-78K0MINI connection cable (self-check board or target system side)**

Align the ridge in the QB-78K0MINI connection cable's socket with the groove in the target connector on the self-check board or target system side for preventing reverse insertion and insert the socket into the connector.

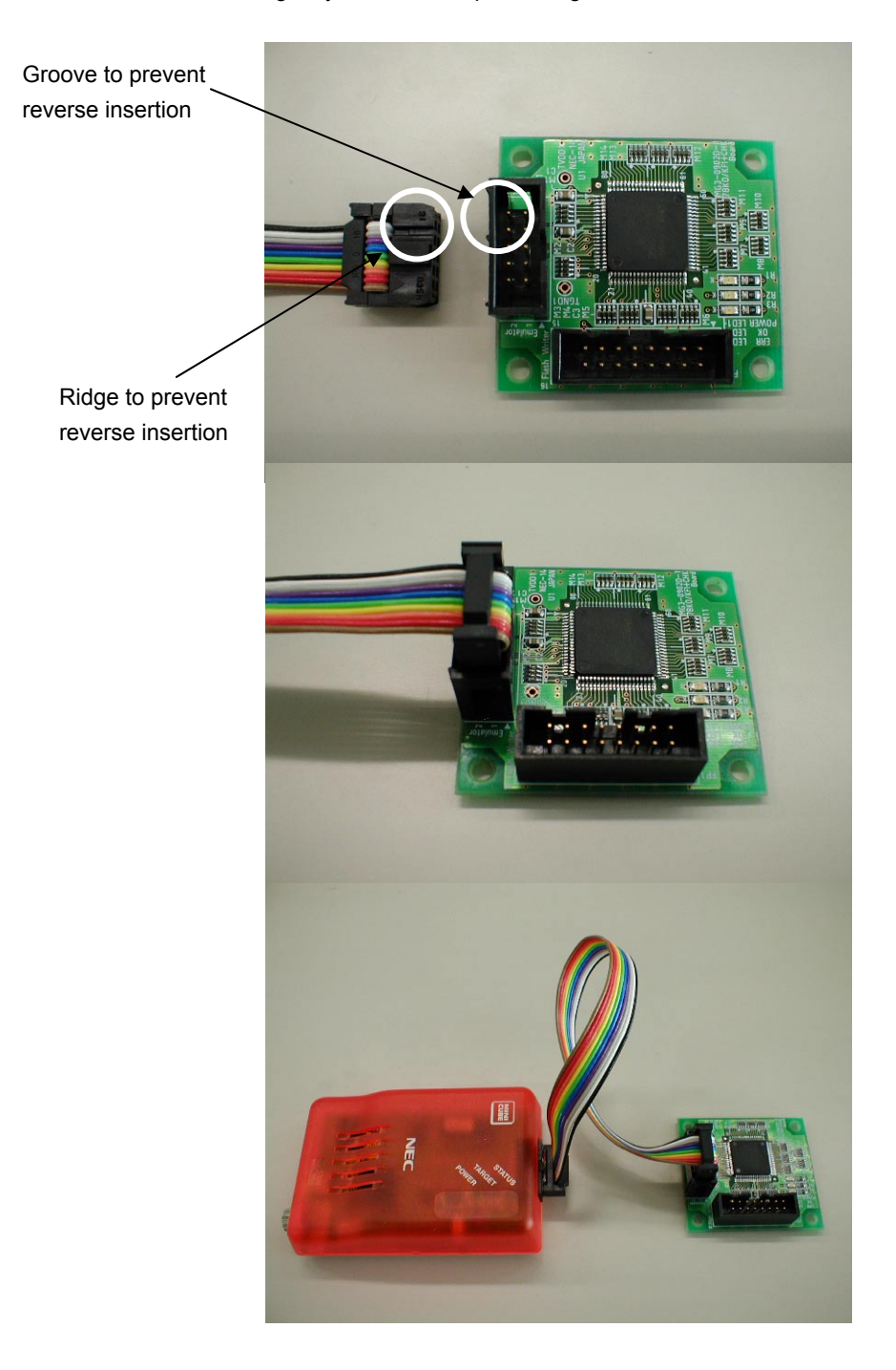

# **(3) USB interface cable connection (QB-78K0MINI side)**

Connect the USB interface cable's MINI-B connector to the QB-78K0MINI's USB connector.

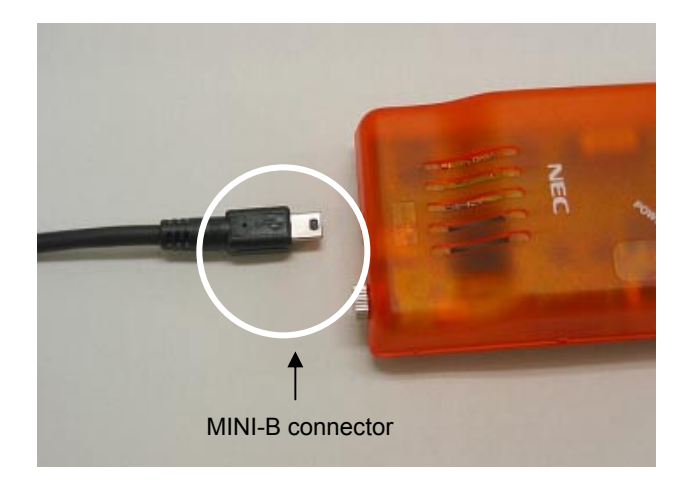

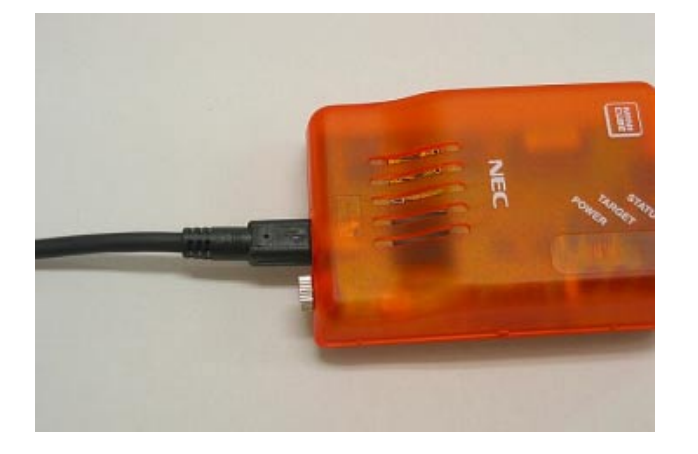

# **(4) USB interface cable connection (host machine side)**

Connect the USB interface cable's A connector to the host machine's USB port.

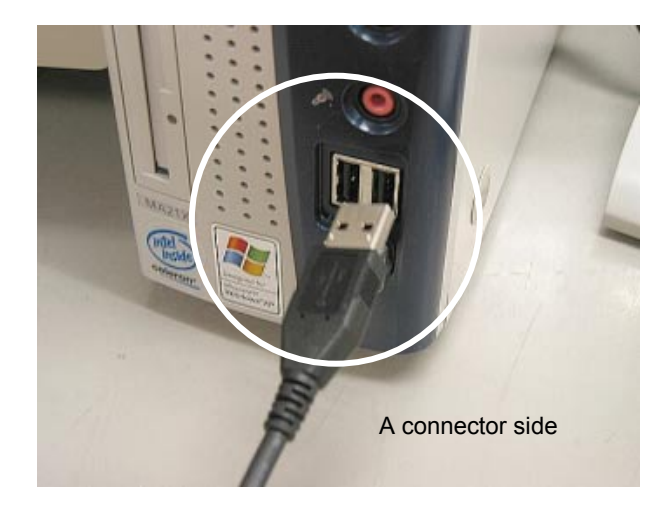

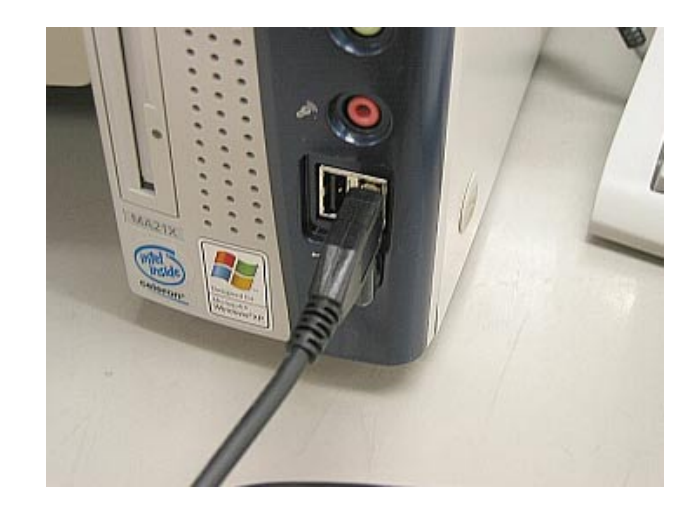

# **(5) Power-on**

# **(a) When using a self-check board**

After connecting the USB interface cable to the host machine, turn on the power to the QB-78K0MINI and the self-check board (the QB-78K0MINI's TARGET and POWER LEDs are ON and the self-check board's LED1 is ON).

<Before connecting>

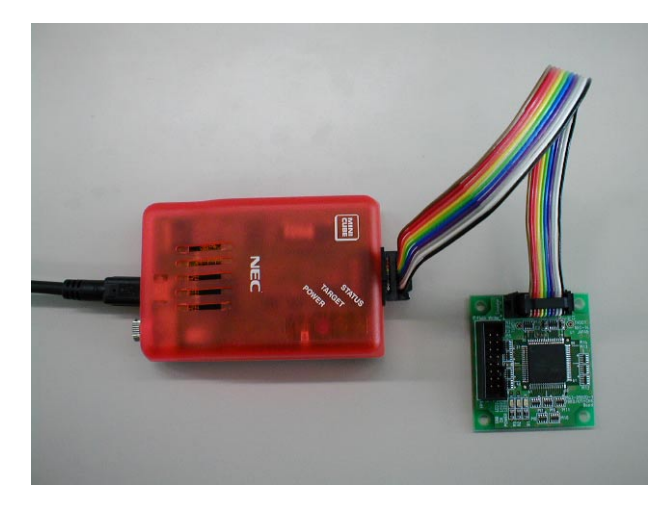

<After connecting>

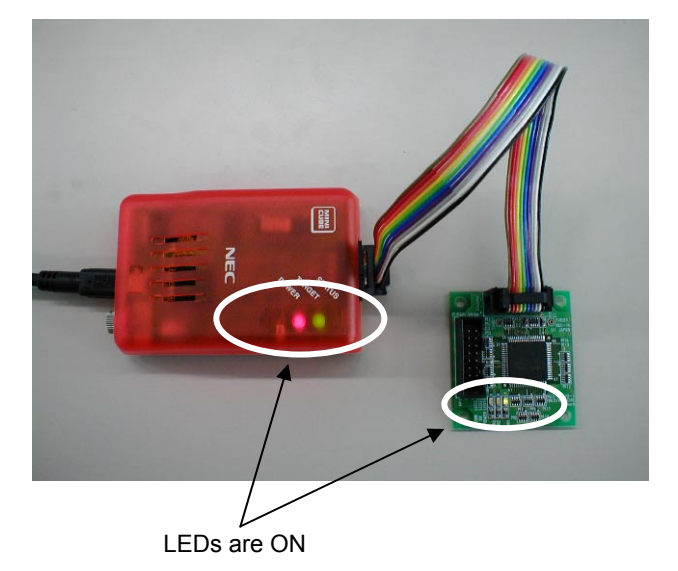

# **(b) When using a target system**

When the USB interface cable is connected to the host machine, only the QB-78K0MINI's POWER LED is ON (the QB-78K0MINI's power is ON and the target system's power is OFF).

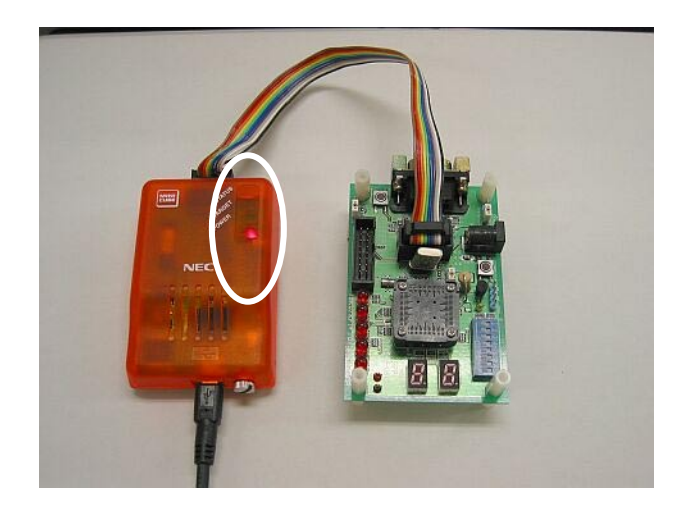

When turning on the power to the target system, POWER LED is ON (the QB-78K0MINI's power is ON and the target system's power is ON).

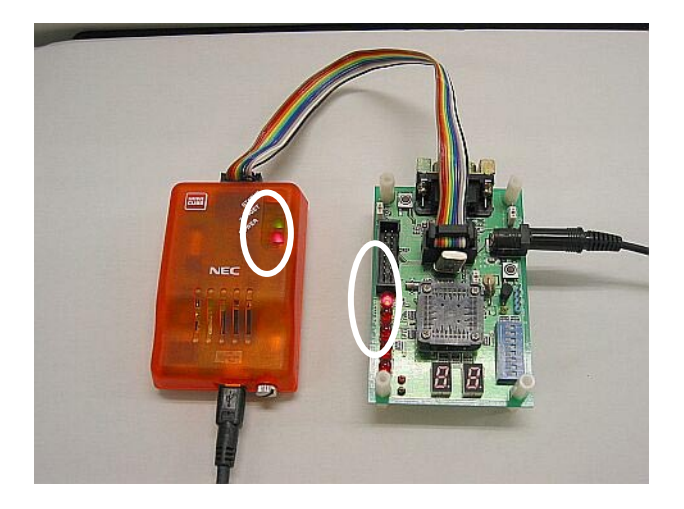

# **(6) ID78K0-QB startup**

After making sure the power is supplied to the QB-78K0MINI and either the self-check board or the target system, start up the ID78K0-QB.

#### **3.6.3 Disconnecting QB-78K0MINI from related devices**

Follow the steps described below when disconnecting the QB-78K0MINI from other related devices.

- (1) Close the ID78K0-QB.
- (2) Turn off the power to the target system (if using a target system).
- (3) Remove the USB interface cable from the QB-78K0MINI and the host machine.
- (4) Remove the QB-78K0MINI connection cable from the QB-78K0MINI and from either the target system or the self-check board.

# **3.7 Pin Statuses at Power-on**

Table 3-1 lists the statuses of pins at power-on.

However, when the USB interface cable is not connected, if the target voltage does not start up right away (V<sub>DD</sub> = less than 2 V), the device may be degraded, so do not turn on the target's power until after the USB interface cable has been connected.

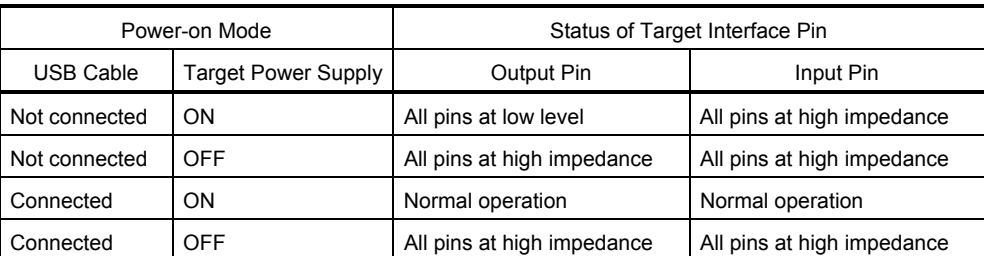

#### **Table 3-1. Pin Statuses**

# **3.8 Cautions on Creating Target System**

Be sure to note the following cautions when creating the target system.

- Do not place X1 and X2 next to each other on the target board. If the layout requires this, they should be made as short as possible.
- Make the distance to the target connector as short as possible.
- Since the X1 and X2 lines are used for clock supply, be sure to shield them, such as with a GND pattern.
- Before shipping the product, use jumpers or other means to physically separate the X1 and X2 pins from the target connector in order to ensure normal clock oscillation.
- When debugging, remove capacitors, feedback resistors, and other elements for the resonator in order to prevent signal degradation due to the load placed on the X1 and X2 pins.

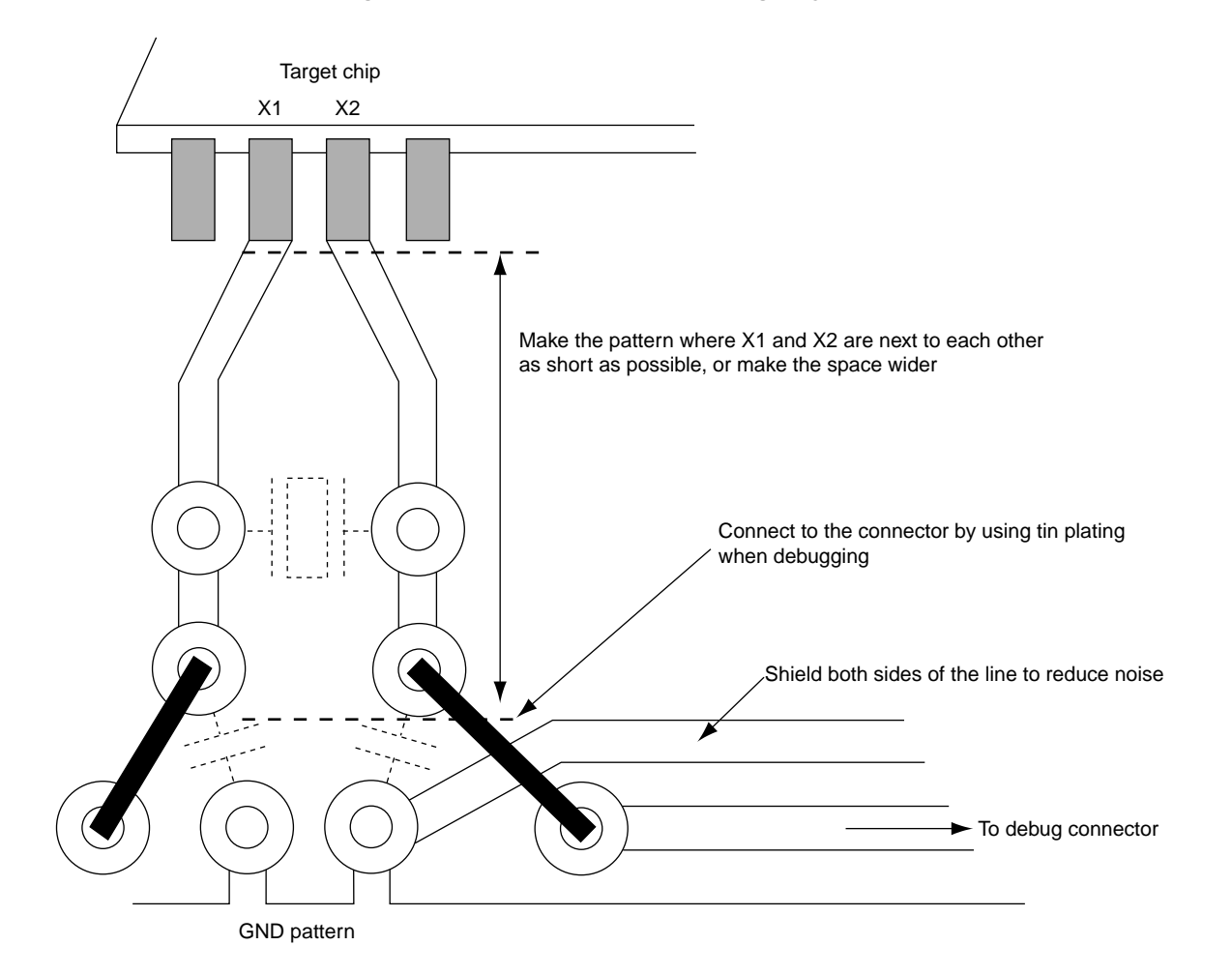

#### **Figure 3-9. Reference Example of Target System**

# **CHAPTER 4 CAUTIONS ON USE OF SELF-CHECK BOARD**

# **4.1 Functions of Self-check Board**

# **(1) Self check**

The OCD Checker can be used to perform self checking of the QB-78K0MINI.

#### **(2) Operation check**

Start the integrated debugger and download the user program, then check the operation. When checking operation in this way, be sure to refer to the self-check board circuit diagram shown in Figure 4-1.

When downloading user programs, if any of the restrictions described below in chapter 5 have been violated, preventing startup of the OCD Checker or the integrated debugger, recover using the self-check board recovery methods described in 4.2 below.

# **Caution The OCD Checker is not supported except for use in self checking. Also, there are no plans for additional specifications or other version upgrades.**

**Figure 4-1. Circuit Diagram of Self-check Board** 

![](_page_38_Figure_2.jpeg)

# **4.2 Self-check Board Recovery**

Perform the following steps to recover in cases where the integrated debugger or the OCD Checker operate abnormally, such as when the self-check board's embedded ID code is uncertain, or when an area (at address 0x84) reserved for use by the QB-78K0MINI has been set as a use-prohibited area.

(1) Connect the flash programmer to the self-check board.

Figure 4-2 shows the connection between the flash programmer and the self-check board (FP1 connector). It is assumed that a PG-FP4 target cable (type A) is used to connect on the flash programmer side.

![](_page_39_Figure_5.jpeg)

**Figure 4-2. 3-Wire Serial I/O Type (With Handshaking)** 

Recommended settings for programmer

Target operating voltage: 5 V (supplied from programmer) Target operating frequency: 10 MHz (supplied from programmer) Write ports: 3-wire handshake mode or 3-wire (SIO-ch0) mode Serial transfer rate: 625 kHz

**Cautions 1. To avoid signal conflicts, do not connect the flash programmer to the QB-78K0MINI.** 

 **2. When connecting the flash programmer, connect the programmer's cable to the FP1 connector. Board faults may occur if this cable is attached to a different connector.** 

(2) Enter the settings for the flash programmer.

**Figure 4-3. Example of Settings for PG-FP4** 

![](_page_40_Picture_46.jpeg)

(3) Perform a chip erase operation.

Reset Vdd

H/S Input Vdd

 $\overline{OK}$ 

Program download/upload-

 $\Box$  Enable two Program Areas

キャンセル

適用(A)

#### **CHAPTER 5 RESTRICTIONS**

The restrictions are described below.

- { A delay period of about 50 *µ*s from cancellation of a target reset (RESET\_IN) to cancellation of a target device reset (RESET\_OUT) (the period from when the target reset (RESET\_IN) becomes low to when the target device reset (RESET OUT) becomes high) is required for mode setting. See Figure 5-1 below.
- $O$  A delay fo about 25  $\mu$ s is required from input of a target reset (RESET\_IN) to when the target device is reset (RESET\_OUT). See Figure 5-1 below.

![](_page_41_Figure_4.jpeg)

**Figure 5-1. Timing of Target Reset** 

- { When setting to on-chip debugging mode via the normal port, without using pins X1 and X2, two of the user ports will be unavailable for use.
- { When the user program is downloaded, flash memory programming is performed by self-writing. At that time, be sure to use a clock that supports the self programming routine's operating frequency range.
- { A high-level signal is always output from to the FLMD0 pin during emulation. Be sure to connect a pull-down resistor to the FLMD0 pin, and manipulate this pin based on high/high/impedance levels, rather than on high/low levels, when using ports for manipulation.

 $\star$ 

{ Restriction on using the self-check board (1.0)**Note** for operation check.

- There is a communication problem due to a bug in the microcontroller mounted on the self-check board when the QB-78K0MINI operates on the Ring-OSC. The debugger takes a measure to avoid this problem by forcibly switching to the main clock when a break occurs, and re-switches to the Ring-OSC when the program is executed. Consequently, the QB-78K0MINI always operates on the main clock during a break.
- A fail-safe break (Uninitialize Stack Pointer; a break that occurs due to a failure to perform stack pointer initialization) occurs when an internal reset is generated due to a bug in the microcontroller mounted on the self-check board.

[Workaround]

 Stop the watchdog timer operation or repeat starting the count operation to suppress generation of the internal reset by the watchdog timer.

**Note** The part number is shown as "QB-78K01H-TB X.X" on the label attached to the device mounted on the selfcheck board. "X.X" indicates the version.

# **CHAPTER 6 CAUTIONS**

# **6.1 Cautions When On-chip Debug**

#### **(1) Reserved area used by QB-78K0MINI**

The following reserved areas are used by QB-78K0MINI.

(a) Flash memory area

- Addresses 0x02 and 0x03
- Addresses 0x7E and 0x7F (when using a software break)
- $\bullet$  Address 0x84
- Addresses 0x85 to 0x8E
- Addresses 0x8F to 0x18F: Standard value of program

(+256 bytes when using pseudo real-time RAM monitor function)

(when using a device with 10 or more SFRs the can be accessed in 16-bit units: +n (the number of exceeding registers x 6 bytes))

- (b) Internal extended RAM area
	- Addresses 0xF7F0 to 0xF7FF

(when using pseudo real-time RAM monitor function)

- (c) Internal high-speed RAM area
	- 7 bytes as stack area: Standard value of stack

(+2 bytes when using software breaks)

(+7 bytes when using pseudo real-time RAM monitor function)

# **(2) Values at addresses 0x02, 0x03 and 0x8F or higher**

Values other than 0xFF cannot be downloaded to address 0x02, 0x03 or the program area starting from address 0x8F. 0xFF is always displayed in the Memory window in order to prevent errors that occur by changing the value. Uploaded data is also displayed as 0xFF. In addition, on-chip debugging cannot be performed on these areas after they are overwritten by self programming.

#### **(3) Values specified by linker option -go**

Among the reserved areas used by QB-78K0MINI, the following areas can be secured using the linker option -go.

- Addresses 0x02 and 0x03
- $\bullet$  (Size of program specified from address 0x8F) +1

Specify the -go option default value, 256, for the program size for on-chip debugging.

![](_page_43_Picture_178.jpeg)

When using the pseudo real-time RAM monitor function, expand the program area by 256 bytes. When using a device with 10 or more SFRs that can be accessed in 16-bit units, expand the program area for on-chip debugging (default: 257 bytes of 0x8F to 0x18F) by the amount exceeding the 10-SFR area. As a rough guide, add the number of exceeding registers x 6 bytes.

Specify the size of the program area as "default size (257 bytes) + (the number of exceeding registers x 6 bytes) with the linker option.

The value specified by the option may change when the function is extended in future.

#### **(4) Values at address 0x7E and 0x7F**

Use the areas at addresses 0x7E and 0x7F for setting a software break. Refer to the program example shown below and secure those areas so that they are not used by the user program.

Example: When securing address 0x7E to 0x7F

 SSS CSEG AT 07EH; "SSS" is any name (up to 8 characters) DB 0FFH, 0FFH

## **(5) Value at address 0x84**

 The following settings can be made for the security ID code by setting address 0x84 to a value shown below. 0x00: Connection of QB-78K0MINI is prohibited.

0x02: The flash memory in the device is not erased how many times security ID code authentication fails. 0x03: All the flash memory areas in the device are erased when security ID code authentication fails

 Values other than 0x02 and 0x03 cannot be written to address 0x84. The processing is performed so that 0x00 (the value set to disable QB-78K0MINI connection) or any other illegal value is not written. When setting 0x00, use a flash memory programmer (such as PG-FP4).

 If address 0x84 is overwritten by 0x00 by self programming, communication is disabled after reset and debugging can no longer be performed. The target microcontroller and QB-78K0MINI can no longer be connected even after the debugger is restarted.

Example: When setting address 0x84 to 0x02

 SSS CSEG AT 084H; "SSS" is any name (up to 8 characters) DB 2H

#### **(6) Values at addresses 0x85 to 0x8E**

The security ID of addresses 0x85 to 0x8E can be changed in the Memory window, etc. If addresses 0x85 to 0x8E are overwritten by self programming, communication is disabled after reset and debugging can no longer be performed.

When the debugger is restarted, set the new security ID in the Configuration dialog box. If the security ID is unknown, on-chip debugging can not be performed. The areas assigned at addresses 0x85 to 0x8E, which are reserved for the security ID, can be secured and set using the linker option (-gi).

#### **(7) Values at address 0xF7F0 to 0xF7FF**

When using the pseudo real-time RAM monitor function, use the areas at address 0xF7F0 to 0xF7FF for setting a software break. Refer to the program example shown below and secure those areas so that they are not used by the user program. If the device does not have these areas, there is no need to do any securing. Example: When securing address 0xF7F0 to 0xF7FF

 SSS CSEG AT 0F7F0H; "SSS" is any name (up to 8 characters) DS 16

#### **(8) Stack pointer set value**

Use address 0xFEDE or lower for the stack area.

The internal RAM area varies depending on the value set to the IMS register. If the RAM address starts from 0xFB00, the stack pointer set value is 0xFB07 to 0xFEDF (0xFB09 to 0xFEDF when using software breaks, and 0xFB10 to 0xFEDF when using the pseudo real-time RAM monitor function). The stack size to be used may change when the function is extended in future. Using address 0xFEDF for the stack area is disabled, but it can be used as the variable area. QB-78K0MINI temporarily uses address 0xFEDF as a flag for processing the program during a break, but the original value is held.

#### **(9) Overwriting flash memory during on-chip debugging**

If the following operations are performed during on-chip debugging, the flash memory in the device is overwritten.

- <1> Manipulation in Download dialog box
- <2> Manipulation in Memory Fill dialog box
- <3> Manipulation in Memory Copy dialog box
- <4> Manipulation to change memory in Memory window
- <5> Online assembly in Assemble window
- <6> Program execution when using software breaks
- <7> Program execution that uses hardware breaks or software reset operation, while "Permit" has been selected for the Target Power Off setting in the Configuration dialog box
- <8> Operation that uses pseudo real-time RAM monitor function

#### **(10) 8-bit timer (TM50)**

With a device such as the 78K0/Kx1+<sup>Note</sup>, the 8-bit timer (TM50) is used by firmware during self programming. It is used in the operations shown in **(9) Overwriting flash memory during on-chip debugging**. Therefore, use the 8-bit timer (TM50) under the following conditions.

[Conditions for execution]

- **•** Select "Not Permit" for the Target Power Off setting in the Configuration dialog box.
- $\bullet$  Use hardware

[Conditions at a break]

- Do not perform operations <1> to <8> shown in (9)
- **Note** Devices in which "OCD Control Code V1.xx" is displayed by selecting [About…] form the [Help] menu in the ID78K0-QB.

## **(11) GUI operability**

The flash memory is overwritten when an operation described in **(9) Overwriting flash memory during onchip debugging** is performed, but it takes time for returning the control to GUI form completion of flash memory writing.

#### **(12) Boot swap during self programming**

When using the boot swap function during self programming, it is performed in cluster units. The cluster varies depending on the device used; cluster 0 (0000H to 0FFFH) and cluster 1(1000H to 1FFFH) are used in the <sup>µ</sup>PD78F0148HD. In this case, cluster 0 (0000H to 0FFFH) includes the area described in **(1) Reserved area used by QB-78K0MINI (a) Flash memory area**, so data in these areas must be copied to cluster 1 (1000H to 1FFFH), that is, the area in which 1000H is added to the address.

#### **(13) Software break during self programming**

When a software break is set, the debugger temporarily substitutes the debug instruction for the instruction to which the break is set, and restores the original instruction. Therefore, do not set a software break to the program area that is targeted to be overwritten by self programming; otherwise the debugger writes back the original instruction to the instruction overwritten by self programming.

#### **(14) Emulation in self programming mode A1**

When using the functions of each firmware by self programming, the mode is switched from normal mode to self programming mode A1.

```
MOV PFCMD,#0A5H 
MOV FLPMC.#1H \leftarrow <1>
MOV FLPMC,#0FEH 
MOV FLPMC,#1H 
                ------------ From this position
CALL !08100H \leftarrow <2> ↑
MOV PFCMD,#0A5H 
MOV FLPMC,#0H Mode A1
MOV FLPMC,#0FFH 
MOV FLPMC,#0H \leftarrow <3> \downarrow----------------------- To this position
```
The section between <2> and <3> is in self programming mode A1 (including A2). Step execution or a break by STOP or a breakpoint cannot be performed by the debugger in this section.

In addition, do not set a software break in the section between <1> and <3>; otherwise the execution continues without a break but emulation is not performed normally.

#### **(15) Break function for stack pointer initialization failure**

This function executes a break when an interrupt occurs or a PUSH instruction is executed while the initial setting has not been made for the stack pointer.

If the manipulation or instruction shown below is executed immediately after a reset operation, the break function for stack pointer initialization failure becomes invalid.

- $\bullet$  Setting a software break
- $\bullet$  Write to the stack pointer from the Register window
- Write to the flash memory from the Memory window, etc

If a software break occurs while the initial setting has not been made for the stack pointer, the message "Uninitialized Stack Pointer" is displayed on the status bar.

The subsequent operations are not performed normally, so make sure to set the SP value in the user program.

#### **(16) Caution on downloading HEX file**

:

When downloading a HEX file while a value other than 0xFF is specified as the filling value using an object converter option (-U), the operation contradicts that described in **(2) Values at addresses 0x02, 0x03, and 0x8F or higher**. In such a case, keep consistency using the following program, instead of using the linker option (-go).

Example:

```
ORG 0002h 
DB 0ffh,0ffh 
ORG 008fh 
DB 0ffh 
DB 0ffh,0ffh,0ffh,0ffh,0ffh,0ffh,0ffh,0ffh,0ffh,0ffh,0ffh,0ffh,0ffh,0ffh,0ffh,0ffh 
DB 0ffh,0ffh,0ffh,0ffh,0ffh,0ffh,0ffh,0ffh,0ffh,0ffh,0ffh,0ffh,0ffh,0ffh,0ffh,0ffh 
          :
```
: 16 lines 1 byte + 16 bytes × 16 = 257 bytes

DB 0ffh,0ffh,0ffh,0ffh,0ffh,0ffh,0ffh,0ffh,0ffh,0ffh,0ffh,0ffh,0ffh,0ffh,0ffh,0ffh

#### **(17) Software break**

If the debugger does not terminate normally due to a factor such as a freeze while a software break is set, the instruction for which the software break is set and that has been substituted by a debug instruction remains as is. To avoid this, select "Object" in the Download dialog box and download the load module. In particular, take care regarding this point when activating the debugger using a project file, as well as when using PM plus.

#### **(18) Setting of "Monitor Clock"**

With a device such as the 78K0/Kx1+<sup>Note</sup>, when "System" is selected for "Monitor Clock" in the Configuration dialog box, the clock source of the device is changed to the clock from QB-78K0MINI during a break. If the peripheral emulation function does not stop (by selecting "Non Break" for "Peripheral Break"), due to clock changes, timing may differ from the timing in the actual operation. In order to adjust the clock timing even during a break, mount an oscillator with the same frequency as the actual clock, in QB-78K0MINI.

**Note** Devices in which "OCD Control Code V1.xx" is displayed by selecting [About…] from the [Help] menu in the ID78K0-QB.

#### **(19) Caution on performing step execution**

Some peripheral registers remains stopped during step execution. In such a case, execute the instruction with "Run-Break" specified.

#### **(20) Software break in RAM area**

Do not overwrite the program in which a software break has been set to the internal low-speed RAM area or external RAM area; otherwise the break may not occur normally. Even if the break occurs, the program before being overwritten is automatically restored.

Therefore, be sure set a software break after the program is overwritten.

#### **(21) Execution time when using pseudo real-time RAM monitor function**

The following shows the execution time when using the pseudo real-time RAM monitor function, whereas the operating frequency =  $5$  MHz and PCC =  $0$ .

<When Interrupts are enabled (EI) (with an RRM generated while a user program main routine is running)>

![](_page_47_Figure_14.jpeg)

One cycle = Several tens of ms to several hundres of ms

<When Interrupts are disabled (DI) (with an RRM generated while a user program interrupt service routine is running)>

![](_page_47_Picture_18.jpeg)

![](_page_48_Picture_169.jpeg)

A User program interrupt servicing disabled (held pending); processing at a break (RRM data collection and RRM data transmission).

- B | User program interrupt servicing enabled; period for reading 16-byte RRM data.
- C User program is running.
- D | RRM is not performed in his period.

#### **(22) Cautions when using pseudo real-time RAM monitor function**

- $\le$ 1> If an interrupt occurs during period  $\overline{B}$  shown in (21) while RRM data are being collected, data of the HL and AX registers immediately before RRM is started and values of the PC and PSW (7 bytes in total) remain in the stack. If a break occurs during the interrupt servicing, execution returns to the RRM routine by the RET instruction, but processing immediately before RRM is started can be restored automatically by continuing the processing (RUN) as is.
- <2> The priority (ISP value) of interrupts which occur during period B shown in (21) while RRM data are being collected is the same as that immediately before RRM is started.
- <3> When RRM is used, the IXS value is forcibly set as shown below, so that the internal low-speed RAM area size becomes the maximum.

When using a device such as the 78K0/Kx1+<sup>Note 1</sup>: 0Ah When using a device such as the 78K0/Kx2<sup>Note 2</sup>: 00h

- <4> If the interrupt disabled state (DI setting) is set or the operating clock is switched to Ring-OSC**Note 3** or subclock by the user program during RRM processing, the RRM processing is suspended.
- <5> If RRM is executed during a standby state, the standby state is released.

<6> The RRM function is supported in QB-78K0MINI with control code B or later.

- **Notes 1.** Devices in which "OCD Control Code V1.xx" is displayed by selecting [About...] from the [Help] menu in the ID78K0-QB
	- **2.** Devices in which "OCD Control Code V2.00" (or later) is displayed by selecting [About…] from the [Help] menu in the ID78K0-QB
	- **3.** Only when using a device of **Note 1**

#### **(23) Handling of device that was used for debugging**

 Do not mount a device that was used for debugging on a mass-produced product (this is because the flash memory was rewritten during debugging and the number of rewrites of the flash memory cannot be guaranteed).

# **6.2 Caution on Option Byte**

 Emulation of the option byte which is assigned to addresses 0x80 to 0x83 (refer to the user's manual of the device used for the address and function) is performed as follows.

When QB-78K0MINI is connected:

The option byte setting reflected in emulation.

The following shows a software description example for setting the option byte.

Example: When setting address 0x80 to 0x00

 SSS CSEG AT 080H; "SSS" is any name (up to 8 characters) DB 0H

# **APPENDIX A ON-CHIP FLASH MEMORY SECURITY FUNCTIONS**

Microcontrollers that include flash memory include an authentication function that reads an embedded 10-byte ID code as a security measure against unauthorized access to flash memory.

This ID code's specifications are described below. Be sure to write the ID code to on-chip flash memory according to these specifications. Also, when using the integrated debugger with the QB-78K0MINI to start debugging (i.e., when reading the target device's on-chip flash memory code), enter the ID code in the integrated debugger's configuration screen and perform ID code authentication.

[ID code specifications]

- The values of addresses 0x85 to 0x8E comprise the 10-byte ID code.
- Bits 0 and 1 at address 0x84 are the use enable flag bits for the QB-78K0MINI ("00b" = use prohibited, any other value = use enabled).
- If the ID code input to the integrated debugger matches the ID code embedded in the on-chip flash memory, debugging can be performed.
- Even if these two ID codes match, debugging cannot be performed when the QB-78K0MINI use enable flag value is "00b".
- When flash memory contents are erased, its ID code becomes 0xFFFFFFFFFFFFFFFFFFFFFFFF.

# **Caution Of "00" is written to address 0x84, write operations from the QB-78K0MINI become disabled, and only write operations from a flash programmer are enabled.**

The following is an ID code setting example.

(Example) When the following values are set to addresses 0x85 to 0x8E

![](_page_50_Figure_12.jpeg)

The ID code to be input via the integrated debugger ID78K0-QB's configuration dialog box is either 123456789ABCDEF123D4 or 123456789abcdef123d4.

# **APPENDIX B REVISION HISTORY**

The revision history is shown below. Applicable Chapter refers to the chapter in each version.

![](_page_51_Picture_139.jpeg)